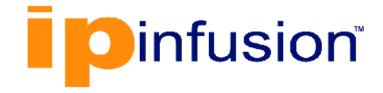

# **DANOS-Vyatta edition**

Disaggregated Network Operating System Version 2009a

> BFD Configuration Guide October 2020

### Contents

| Chapter 1. Copyright Statement                                                 | 1  |
|--------------------------------------------------------------------------------|----|
| Chapter 2. Preface                                                             | .2 |
| Document conventions                                                           | 2  |
| Chapter 3. About This Guide                                                    | 4  |
| Chapter 4. Overview of BFD                                                     | .5 |
| Understanding BFD                                                              | 5  |
| BFD operating modes                                                            | 5  |
| BFD timers                                                                     | .6 |
| Format of a BFD control packet                                                 | .6 |
| BFD authentication                                                             | 8  |
| Advantages of BFD                                                              | 9  |
| Limitations of BFD                                                             | .9 |
| Chapter 5. Basic BFD Configuration                                             | 0  |
| BFD workflow                                                                   | 0  |
| Configuring a BFD parameter template                                           | 0  |
| Configuring with a source and destination address template                     | 1  |
| Configuring with an interface                                                  | 12 |
| Chapter 6. Configuring BFD by Using IPv4 Addressing                            | 4  |
| Configuring BFD for BGP                                                        | 4  |
| Configuring BFD for BGP single hop by using IPv4 addressing                    | 4  |
| Configuring BFD for BGP multiple hop by using IPv4 addressing                  | 6  |
| Configuring BFD for static routes                                              | 8  |
| Configuring BFD for static routes single hop by using IPv4 addressing          | 9  |
| Configuring BFD for static routes multiple hop by using IPv4 addressing        | 21 |
| Configuring a BFD helper session by using IPv4 addressing                      | 23 |
| Configuring BFD for OSPFv2                                                     | 24 |
| Configuring BFD for OSPFv2 on a physical interface by using IPv4<br>addressing | 24 |
| Configuring BFD for OSPFv2 on a virtual link by using IPv4 addressing          | 26 |
| Configuring BFD for OSPFv2 on a virtual interface by using IPv4 addressing     | 28 |

| Chapter 7. Configuring BFD by Using IPv6 Addressing                            | 32   |
|--------------------------------------------------------------------------------|------|
| Configuring BFD for BGP                                                        | 32   |
| Configuring BFD for BGP single hop by using IPv6 addressing                    | 32   |
| Configuring BFD for BGP multiple hop by using IPv6 addressing                  | 34   |
| Configuring BFD for static routes                                              | 36   |
| Configuring BFD for static route single hop by using IPv6 addressing           | 37   |
| Configuring BFD for static route multiple hop by using IPv6 addressing         | 39   |
| Configuring a BFD helper session by using IPv6 addressing                      | 41   |
| Configuring BFD for OSPFv3                                                     | 42   |
| Configuring BFD for OSPFv3 on a physical interface by using IPv6<br>addressing | 42   |
| Configuring BFD for OSPFv3 on a virtual link by using IPv6 addressing          | 44   |
| Configuring BFD for OSPFv3 on a virtual interface by using IPv6 addressing     | 47   |
| Chapter 8. BFD Commands                                                        | 51   |
| interface dataplane bfd template                                               | 51   |
| interface dataplane ip ospf fall-over bfd                                      | 52   |
| interface dataplane ipv6 ospfv3 fall-over bfd                                  | 53   |
| interface dataplane vif bfd template                                           | 53   |
| interfaces dataplane vif ip ospf fall-over bfd                                 | . 54 |
| interfaces dataplane vif ipv6 ospfv3 fall-over bfd                             | 55   |
| protocols bfd destination source helper-session                                | 56   |
| protocols bfd destination source template                                      | 57   |
| protocols bfd template                                                         | 59   |
| protocols bgp neighbor fall-over bfd                                           | 60   |
| protocols ospf area virtual-link fall-over bfd                                 | 61   |
| protocols ospfv3 area virtual-link fall-over bfd                               | 62   |
| protocols static route next-hop fall-over bfd                                  | 63   |
| protocols static route6 next-hop fall-over bfd                                 | 64   |
| show bfd session interface                                                     | 65   |
| Chapter 9. VRF Support                                                         | 68   |
| VRF support for BFD                                                            | 68   |
| Command support for VRF routing instances                                      | 68   |
| Chapter 10. List of Acronyms                                                   | 72   |

| ndex | a |
|------|---|
|      |   |

## Chapter 1. Copyright Statement

#### © 2020 IP Infusion Inc. All Rights Reserved.

This documentation is subject to change without notice. The software described in this document and this documentation are furnished under a license agreement or nondisclosure agreement. The software and documentation may be used or copied only in accordance with the terms of the applicable agreement. No part of this publication may be reproduced, stored in a retrieval system, or transmitted in any form or any means electronic or mechanical, including photocopying and recording for any purpose other than the purchaser's internal use without the written permission of IP Infusion Inc.

IP Infusion Inc. 3965 Freedom Circle, Suite 200 Santa Clara, CA 95054 +1 408-400-1900

http://www.ipinfusion.com/.

For support, questions, or comments via E-mail, contact:

#### support@ipinfusion.com.

Trademarks:

IP Infusion is a trademark of IP Infusion. All other trademarks, service marks, registered trademarks, or registered service marks are the property of their respective owners.

Use of certain software included in this equipment is subject to the IP Infusion, Inc. End User License Agreement at <u>http://www.ipinfusion.com/license</u>. By using the equipment, you accept the terms of the End User License Agreement.

### Chapter 2. Preface

### **Document conventions**

The document conventions describe text formatting conventions, command syntax conventions, and important notice formats used in this document.

#### Notes, cautions, and warnings

Notes, cautions, and warning statements may be used in this document. They are listed in the order of increasing severity of potential

hazards.

**Note:** A Note provides a tip, guidance, or advice, emphasizes important information, or provides a reference to related information.

**Attention:** An Attention statement indicates a stronger note, for example, to alert you when traffic might be interrupted or the device might reboot.

**CAUTION:** A Caution statement alerts you to situations that can be potentially hazardous to you or cause damage to hardware, firmware, software, or data.

**DANGER:** A Danger statement indicates conditions or situations that can be potentially lethal or extremely hazardous to you. Safety labels are also attached directly to products to warn of these conditions or situations.

#### Text formatting conventions

Text formatting conventions such as boldface, italic, or Courier font are used to highlight specific words or phrases.

| Format             | Description                                                                  |
|--------------------|------------------------------------------------------------------------------|
| bold text          | Identifies command names.<br>Identifies keywords and operands.               |
| <i>italic</i> text | Identifies emphasis.<br>Identifies variables.<br>Identifies document titles. |
| Courier font       | Identifies CLI output.<br>Identifies command syntax examples.                |

#### **Command syntax conventions**

Bold and italic text identify command syntax components. Delimiters and operators define groupings of parameters and their logical relationships.

| Convention         | Description                                                                                                    |
|--------------------|----------------------------------------------------------------------------------------------------|
| bold text          | Identifies command names, keywords, and command options.                                                                                                    |
| <i>italic</i> text | Identifies a variable.                                                                                                    |
| []                 | Syntax components displayed within square brackets are optional.<br>Default responses to system prompts are enclosed in square brackets.                                |
| { x   y   z }      | A choice of required parameters is enclosed in curly brackets separated by vertical bars.<br>You must select one of the options.                                        |
| x   y              | A vertical bar separates mutually exclusive elements.                                                                                                    |
| < >                | Nonprinting characters, for example, passwords, are enclosed in angle brackets.                                                                                         |
|                    | Repeat the previous element, for example, member[member].                                                                                                    |
| ١                  | Indicates a "soft" line break in command examples. If a backslash separates two lines of a command input, enter the entire command at the prompt without the backslash. |

### Chapter 3. About This Guide

This guide describes how to run BFD on DANOS-Vyatta edition.

## Chapter 4. Overview of BFD

### Understanding BFD

Bidirectional Forwarding Detection (BFD) is a simple control protocol that is used to detect faults between two forwarding systems that are connected by a link. BFD is comparable to the detection components of well-known routing protocols.

A requirement of networking solutions is the rapid detection of communication failures between adjacent systems to establish alternative paths quickly. The time-to-detect failure in existing protocols is no better than one second, which is far too long for some applications, and represents data loss at gigabit rates.

Consider two systems, R1 and R2, that already share a routing protocol such as BGP on a data plane interface named dp0s7. If we set up a BFD session between R1 and R2, R1 and R2 begin to transmit packets periodically over each path between the two systems. The control packets adhere to a previously agreed-upon frequency. If R1 stops receiving BFD packets for a specified time, some component in that particular bidirectional path to R2 is assumed to have failed. Under some conditions, R1 and R2 may negotiate not to send periodic BFD packets to reduce overhead. Thus, allows for fast systems on a shared medium with a slow system to rapidly detect failures between the fast while allowing the slow system to participate to the best of its ability.

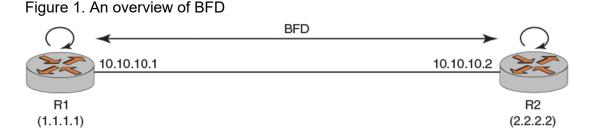

BFD works with both peers that are connected directly and peers that are multiple hops away. No automatic discovery of BFD neighbors occurs; the sessions must be explicitly configured for each new system. For more information about BFD, refer to RFC 5880, *Bidirectional Forwarding Detection (BFD)*, at <u>https://tools.ietf.org/html/rfc5880</u>.

**Note:** BFD is a failure-detection mechanism only; the routing protocol is responsible for taking a failover action.

### **BFD** operating modes

BFD can operate in any of three available modes: asynchronous, demand, and echo. The three BFD modes are described in the following paragraphs.

- Asynchronous mode—In this mode, the systems periodically send BFD control packets to one another, and if a number of those packets in a row are not received by the other system in a stipulated time, the session is declared to be down.
- Demand mode—In this mode, a system has an independent way of verifying that it has connectivity to the other system. After a BFD session is established, such a system may ask the other system to stop sending BFD control packets, except when the system detects the need to verify connectivity explicitly. In such a case, a short sequence of BFD control packets is exchanged. Demand mode may operate independently in each direction or simultaneously.
- Echo mode—In this mode, packets are transmitted and consumed by the originating system. This mode exercises the forwarding path of the remote end. Echo mode is used when more-aggressive intervals are required.

**Note:** DANOS-Vyatta edition supports only the asynchronous mode.

### **BFD timers**

The BFD intervals for packet transmission, packet reception, and session detection are continuously negotiated; thus the intervals can change at any time. These intervals are referred to as BFD timers.

Both BFD nodes negotiate and converge on the same timer interval which is the higher of the two intervals. The detection time is independent in each direction as the multiplier can vary for each node.

The three modes of BFD have three types of BFD timers associated with them:

- Tx timer—Minimum time the system prefers to use for transmitting consecutive BFD packets
- Rx timer—Minimum time required by the receiving system to receive consecutive packets
- Echo Rx timer—Minimum time required by the transmitting system to receive consecutive echo packets
- Multiplier—Negotiated multiplier for the BFD session

**Note:** DANOS-Vyatta edition does not support echo mode.

### Format of a BFD control packet

A BFD control packet is sent in an encapsulation and the packet has a mandatory section and an optional authentication section. The format of the authentication section, if present, depends on the type of authentication in use.

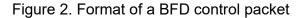

0 1 2 3 0 1 2 3 4 5 6 7 8 9 0 1 2 3 4 5 6 7 8 9 0 1 2 3 4 5 6 7 8 9 0 1 Vers | Diag |Sta |P|F|C|A|D|M| Detect Mult | Length My Discriminator Your Discriminator Desired Min TX Interval Required Min RX Interval Required Min Echo RX Interval An optional Authentication Section MAY be present:

| 0    |    |     |   |     |     |     |   |     | 1  |    |     |     |   |   |   |     |     | 2   |    |     |    |    |     |     |    |   |   | 3 |   |
|------|----|-----|---|-----|-----|-----|---|-----|----|----|-----|-----|---|---|---|-----|-----|-----|----|-----|----|----|-----|-----|----|---|---|---|---|
| 0 :  | 1  | 2 3 | 4 | 5   | 6   | 7   | 8 | 9 ( | 0  | 1  | 2 3 | 3 4 | 5 | 6 | 7 | 8   | 9   | 0   | 1  | 2   | 3  | 4  | 5   | 6   | 7  | 8 | 9 | 0 | 1 |
| +-+- | -+ | -+- | + | +-+ | +-+ | +-+ | + | -+- | -+ | -+ | -+- | +   | + | + | + | +-+ | +   | +   | +  | +   | +  | +  | +   | +   | +  | + | + | + | + |
| 1    | Δ  | uth | T | /pe |     | 1   |   | A   | ut | h  | Ler | 1   |   |   |   | A   | Ith | hei | nt | ica | at | io | n ľ | Dat | ta |   |   |   |   |

The preceding figure displays a cross-sectional view of the BFD control packet. The packet dividers are described here:

- Vers (Version)—Version of the BFD protocol.
- Diag (Diagnostics)—Diagnostic code that indicates the reason for the last change of the local system in a BFD session state.
- Sta (State)—State of the current BFD session as seen by the transmitting system.
- P (Poll)—Indication that the transmitting system is requesting verification of connectivity or a parameter change, and is expecting a packet with the Final (F) bit in reply. If not set, the transmitting system is not requesting verification.
- F (Final)—Indication that the transmitting system is responding to a received BFD control packet that has the Poll (P) bit set. If not set, the transmitting system is not responding to a Poll.
- C (Control Plane Independent)—Indication that the implementation of the BFD session of the transmitting system is independent of the control plane. If not set, the implementation of the BFD session of the transmitting system depends on the control plane.
- A (Authentication Present)—Indication that the session is to be authenticated. If not set, the session is not authenticated.
- D (Demand)—Indication that the demand mode is active in the transmitting system. In demand mode, the system recognizes that the session is active in both directions, and directs the remote system to halt the periodic transmission of BFD control packets. If not set, demand mode is not active in the transmitting system.

- M (Multipoint)—Indication that the bit is reserved for future point-to-multipoint extensions to BFD. It must be zero on both transmit and receipt.
- Detect Mult—Detection time multiplier. The negotiated transmission interval, multiplied by this value, provides the detection time for the receiving system in asynchronous mode.
- Length—Length of the BFD control packet, in bytes.
- My Discriminator—Unique, nonzero discriminator that is generated by the transmitting system, used to demultiplex multiple BFD sessions between the same pair of systems.
- Your Discriminator—Discriminator received from the corresponding remote system. This field reflects the received value of My Discriminator, or is zero if that value is unknown.
- Desired Min TX Interval—Minimum interval, in microseconds, that the local system prefers to use when transmitting BFD control packets.
- Required Min RX Interval—Minimum interval, in microseconds, between received BFD control packets that the system is capable of supporting.
- Required Min Echo RX Interval—Minimum interval, in microseconds, between received BFD echo packets that the system is capable of supporting.
- Auth Type—Authentication type in use, if the Authentication Present (A) bit is set.
- Auth Len—Length, in bytes, of the authentication section, including the Auth Type and Auth Len fields.
- Authentication Data—Information used to authenticate the BFD sessions.

### **BFD** authentication

Authentication for BFD sessions is disabled by default. IP Infusion Inc. recommends the implementation of BFD authentication when you run BFD over multiple hops or through insecure tunnels.

The authentication section in the BFD control packet is optional. Based on the type of authentication, the receiving system determines the validity of the received packet. The receiving system either accepts the packet for further processing or discards it. For authentication to work, both systems in a BFD session must use the same authentication type, authentication keys, and so on.

BFD authentication algorithms include the following:

- Simple password
- Keyed MD5
- Meticulous keyed MD5
- Keyed SHA1
- Meticulous keyed SHA1

Simple password authentication involves one or more passwords with corresponding key IDs that are configured in each system that is running BFD. One pair of a password and a key ID is carried in each BFD control packet. The receiving system accepts the packet if

the password-key ID pair matches a password-key ID pair configured in that system. The password is a binary character string, and is 1 to 16 bytes in length.

**Note:** <keyword keyref="Doc\_VNOS"/> supports simple password authentication.

### Advantages of BFD

BFD was devised as an fault-detection mechanism because most modern routing protocols cannot detect failures in milliseconds (ms).

BFD has some other advantages as listed here:

- BFD is not tied to any particular routing protocol; it can be used as a generic and consistent failure-detection mechanism for all kinds of routing protocols.
- The periodic transmission and reception of BFD packets works from the data plane. It is less CPU intensive than routing protocols that exist only on the control plane.
- The timing of the BFD control packets can be adjusted dynamically to avoid the pitfalls of false failure messages.

### Limitations of BFD

<keyword keyref="Doc\_VNOS"/> has the following BFD limitations.

- Demand mode is not supported.
- BFD over LDP and over LAG are not supported.
- Echo mode is not supported.

<keyword keyref="Doc\_VNOS"/> has the following BFD features:

- Protocols such as BGP, OSPFv2, OSPFv3, and static routes are supported.
- Both IPv4 and IPv6 addresses are supported.
- Both single hop and multiple hops are supported.
- The following parameters for BFD are supported:
  - minimum-rx interval
  - minimum-tx interval
  - detect-multiplier
  - simple password authentication

## Chapter 5. Basic BFD Configuration

### **BFD** workflow

Bidirectional Forwarding Detection (BFD) does not have a peer-discovery mechanism. You must configure BFD for each system.

**Note:** You must configure the routing protocol before configuring BFD. To configure the routing protocol, refer to the router documentation for that particular routing protocol.

The following steps give an overview of the BFD workflow.

- 1. The routing protocol registers itself to BFD as a BFD client.
- 2. The BFD timers are negotiated between the two BFD peers by using the periodic exchange of packets.
- 3. The BFD session can go down due to an expiry of the BFD timer or due to a link going down. In such a case, BFD informs all its registered clients about the failure. The clients then take failover action.
- 4. The BFD control packets are exchanged until the BFD session is terminated due to the removal of a BFD client or the removal of the BFD configuration. In either case, the BFD session is torn down.

For more information on how to configure BFD, refer to the next sections in this chapter.

### Configuring a BFD parameter template

DANOS-Vyatta edition provides a BFD parameter template that you can use to configure BFD for each client. You can create multiple BFD parameter templates and associate a BFD parameter template with a client to configure fall-over BFD.

The following list presents some important guidelines for configuring and assigning the BFD parameter template:

• Creating and associating the BFD parameter template is optional. If you do not specify a BFD parameter template while registering a client for BFD, the default values for minimum-tx, minimum-rx, and detect-multiplier are used. Authentication is disabled by default.

**Note:** Creating and associating the BFD parameter template is mandatory for static route clients.

• You can associate the BFD parameter template with either a source and destination address template or an interface. As the BFD template can be associated with either a source and destination address template or an interface, note the following priority levels:

- If the BFD parameter template is associated with a source and destination address template, it has first priority.
- If the BFD parameter template is associated with an interface, it has second priority.

**Note:** Associating a BFD parameter template with an interface is supported for single-hop BFD sessions only.

- Instead of specifying the source IP address in the BFD configuration command, you can also use the source any parameter to associate the BFD parameter template with all BFD sessions that have the specific destination. For more information, refer to <u>BFD Commands</u>.
- For OSPFv3 configurations, you must specify the link local addresses for source and destination in the BFD parameter template association command instead of the interface addresses or loopback addresses. For more information, refer to an example in <u>Configuring BFD for OSPFv3 on a physical interface by using IPv6 addressing</u>.
- If the parameter template is not specified, minimum-tx is taken as 300, minimum-rx is taken as 300, and the multiplier is taken as 3.

### Configuring with a source and destination address template

You can configure the BFD parameter template with the source and destination address template for a BFD session.

Consider two systems, R1 and R2, that already share a routing protocol such as BGP on a data plane interface named  $d_{p0s7}$ . The following table provides a list of steps to configure the BFD parameter template and associate it with a source and destination address template on the R1 router.

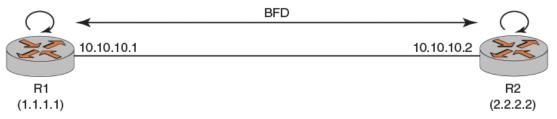

Figure 3. Configuring with a source and destination address template

| Router | Step                                        | Command                                                   |
|--------|---------------------------------------------|-----------------------------------------------------------|
| R1     | Specify a BFD parameter tem-<br>plate name. | vyatta@R1# set protocols bfd template test                |
| R1     | Set the minimum-tx value.                   | vyatta@Rl# set protocols bfd template test minimum-tx 300 |
| R1     | Set the minimum-rx value                    | vyatta@Rl# set protocols bfd template test minimum-rx 300 |
| R1     | Set the detect-multiplier value.            | vyatta@Rl# set protocols bfd template test multiplier 3   |

| Router | Step                                                                                            | Command                                                                                                    |
|--------|-------------------------------------------------------------------------------------------------|----------------------------------------------------------------------------------------------------|
| R1     | Set the authentication type and associate a key with the authen-<br>tication type.              | vyatta@Rl# set protocols bfd template test auth simple key test                                                                                                    |
| R1     | Commit the configuration.                                                                       | vyatta@Rl# commit                                                                                                    |
| R1     | Save the configuration.                                                                         | vyatta@Rl# save                                                                                                    |
| R1     | Display the values of the BFD parameter template.                                               | <pre>vyatta@Rl# show protocols bfd bfd {     template test {         auth {             simple {                 key "************************************</pre>                                           |
| R1     | Assign the template for all BFD<br>sessions with the destination as<br>R2 and the source as R1. | vyatta@Rl# set protocols bfd destination 10.10.10.2 source 10.10.10.1 template test                                                                                                    |
| R1     | Commit the configuration.                                                                       | vyatta@Rl# commit                                                                                                    |
| R1     | Save the configuration.                                                                         | vyatta@Rl# save                                                                                                    |
| R1     | Display the configuration.                                                                      | <pre>vyatta@Rl# show protocols bfd<br/>bfd {<br/>destination 10.10.10.2 {<br/>source 10.10.10.1 {<br/>template test<br/>}<br/>}<br/>template test {<br/>auth {<br/>simple {<br/>key "*********<br/>}</pre> |

#### Table 1. Configuring with a source and destination address template (continued)

#### Configuring with an interface

You can configure the BFD parameter template with the interface on which the BFD session is running. This method applies to single-hop BFD sessions only.

Consider two systems, R1 and R2, that already share a routing protocol such as BGP on a data plane interface named  $d_{p0s7}$ . The following table provides a list of steps to associate a BFD template with an interface on the R1 router.

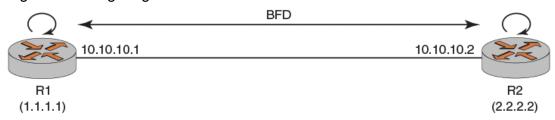

#### Figure 4. Configuring with an interface

#### Table 2. Configuring with an interface

| Router | Step                                                                               | Command                                                                                                    |
|--------|------------------------------------------------------------------------------------|----------------------------------------------------------------------------------------------------|
| R1     | Specify a BFD parameter tem-<br>plate name.                                        | vyatta@Rl# set protocols bfd template test                                                                                                    |
| R1     | Set the minimum-tx value.                                                          | vyatta@Rl# set protocols bfd template test minimum-tx 300                                                                                             |
| R1     | Set the minimum-rx value                                                           | vyatta@Rl# set protocols bfd template test minimum-rx 300                                                                                             |
| R1     | Set the detect-multiplier value.                                                   | vyatta@Rl# set protocols bfd template test multiplier 3                                                                                               |
| R1     | Set the authentication type and associate a key with the authen-<br>tication type. | vyatta@Rl# set protocols bfd template test auth simple key test                                                                                       |
| R1     | Commit the configuration.                                                          | vyatta@Rl# commit                                                                                                    |
| R1     | Save the configuration.                                                            | vyatta@R1# save                                                                                                    |
| R1     | Display the values of the BFD parameter template.                                  | <pre>vyatta@R1# show protocols bfd<br/>bfd {<br/>template test {<br/>auth {</pre>                                                                     |
| R1     | Assign the template for all BFD sessions using dp0s7 as out-go-<br>ing interface.  | vyatta@R1# set interface dataplane dp0s7 bfd template test                                                                                            |
| R1     | Commit the configuration.                                                          | vyatta@Rl# commit                                                                                                    |
| R1     | Save the configuration.                                                            | vyatta@R1# save                                                                                                    |
| R1     | Display the configuration.                                                         | <pre>vyatta@Rl# show interface dp0s7<br/>interface {<br/>dataplane dp0s7 {<br/>template test {<br/>auth {<br/>simple {<br/>key "*********<br/>}</pre> |

## Chapter 6. Configuring BFD by Using IPv4 Addressing

### **Configuring BFD for BGP**

This section describes the procedure for configuring BFD for BGP single hop and multiple hop, so that BGP is a registered protocol with BFD and receives detection-failure messages about the forwarding path. Implementing BFD for BGP results in fast convergence timings.

**Note:** BFD is supported for both iBGP and eBGP. All these configurations are for BFD over iBGP. For BFD over eBGP, remote-as (asn) can be modified with remote system (asn) for both single-hop and multiple-hop BFD. The eBGP multiple-hop (hopcount) is configured with the required hop count for eBGP multiple-hop BFD.

**Note:** BFD for BGP is supported for both IPv4 and IPv6 addressing.

# Configuring BFD for BGP single hop by using IPv4 addressing

Consider a scenario in which you have two systems, R1 and R2. R1 and R2 share a BGP session, as illustrated in the reference network diagram. The following list provides the addresses of R1 and R2.

- R1 loopback address—1.1.1.1
- R1 interface address facing R2—10.10.10.1
- R2 loopback address—2.2.2.2
- R2 interface address facing R1—10.10.10.2
- Data plane interface name—dp0s7

Figure 5. Configuring BFD for BGP single hop by using IPv4 addressing

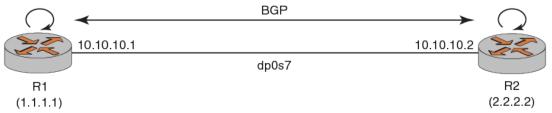

To configure BFD for BGP single hop by using IPv4 addressing, perform the following steps in configuration mode.

| Router   | Step                                                                                                    | Command                                                                                                    |
|----------|----------------------------------------------------------------------------------------------------|----------------------------------------------------------------------------------------------------|
| R1       | Create a BFD template called test.                                                                                                    | See section <u>Configuring the BFD template</u> .                                                                                                    |
| R1       | Associate the BFD test tem-<br>plate with the destination ad-<br>dress of R2 and the source ad-<br>dress of R1.<br>Note: You can also asso-<br>ciate the BFD parameter tem-<br>plate with the interface by us-<br>ing the set interface<br>dataplane <if_name><br/>bfd template <tem-<br>plate_name&gt; command.</tem-<br></if_name>                                          | <pre>vyatta@R1#set protocols bfd destination 10.10.10.2 source 10.10.10.1 template test</pre>                                                                                                    |
| R1       | Register R2 as a BFD neighbor.                                                                                                    | vyatta@R1#set protocols bgp 100 neighbor 10.10.10.2 fall-over bfd                                                                                                    |
| R1       | Commit the configuration.                                                                                                    | vyatta@Rl#commit                                                                                                    |
| R1       | Save the configuration.                                                                                                    | vyatta@Rl#save                                                                                                    |
| R1       | Display the configuration.                                                                                                    | <pre>vyatta@Rl#show protocols bgp bgp 100 {     neighbor 10.10.10.2 {         address-family {             ipv4-unicast             fall-over {                 bfd             }             remote-as 100         }     }  vyatta@Rl#show protocols bfd bfd {     destination 10.10.10.2 {         source 10.10.10.1 {             template test             }         }         template test {                 auth {                  simple {</pre> |
| R2<br>R2 | Create a BFD template called<br>test.<br>Associate the BFD test tem-<br>plate with the destination ad-<br>dress of R1 and the source ad-<br>dress of R2.<br>Note: You can also asso-<br>ciate the BFD parameter tem-<br>plate with the interface by us-<br>ing the set interface<br>dataplane <if_name><br/>bfd template <tem-<br>plate_name&gt; command.</tem-<br></if_name> | See section <u>Configuring the BFD template</u> .  vyatta@R2#set protocols bfd destination 10.10.10.1 source 10.10.10.2 template test                                                                                                    |

#### Table 3. Configuring BFD for BGP Single Hop by Using IPv4 Addressing

## Table 3. Configuring BFD for BGP Single Hop by Using IPv4 Addressing(continued)

| Router | Step                           | Command                                                                                                    |
|--------|--------------------------------|----------------------------------------------------------------------------------------------------|
| R2     | Register R1 as a BFD neighbor. | vyatta@R2#set protocols bgp 100 neighbor 10.10.10.1 fall-over bfd                                                                                                    |
| R2     | Commit the configuration.      | vyatta@R2#commit                                                                                                    |
| R2     | Save the configuration.        | vyatta@R2#save                                                                                                    |
| R2     | Display the configuration.     | <pre>vyatta@R2#show protocols bgp<br/>bgp 100 {<br/>neighbor 10.10.10.1 {<br/>address-family {<br/>ipv4-unicast<br/>}<br/>fall-over {<br/>bfd<br/>}<br/>remote-as 100<br/>}<br/>}<br/>vyatta@R2#show protocols bfd<br/>bfd {<br/>destination 10.10.10.1 {<br/>source 10.10.10.2 {<br/>template test<br/>}<br/>template test {<br/>auth {<br/>simple {<br/>key "*********</pre> |

## Configuring BFD for BGP multiple hop by using IPv4 addressing

Consider a scenario in which you have three systems, R1, R2, and R3. R1 and R3 share a BGP session. The following list provides the addresses of R1, R2, and R3.

- R1 loopback address—1.1.1.1
- R1 interface address facing R2—10.10.10.1
- R2 loopback address—2.2.2.2
- R2 interface address facing R1—10.10.10.2
- R2 interface address facing R3—20.20.20.2
- R3 interface address facing R2-20.20.20.3
- R3 loopback address—3.3.3.3

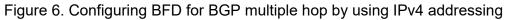

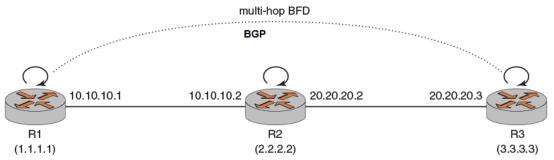

To configure a multiple-hop BFD session between R1 and R3, perform the following steps in configuration mode.

| Router | Step                                                                                                    | Command                                                                                                    |
|--------|----------------------------------------------------------------------------------------------------|----------------------------------------------------------------------------------------------------|
| R1     | Create a BFD template called                                                                              | See section <u>Configuring the BFD template</u> .                                                                                                    |
| R1     | Associate the BFD test template<br>with the destination address of<br>R3 and the source address of<br>R1. | vyatta@R1#set protocols bfd destination 20.20.20.3 source 10.10.10.1 template test                                                                                                    |
| R1     | Register R3 as a BFD neighbor.                                                                            | vyatta@Rl#set protocols bgp 100 neighbor 20.20.20.3 fall-over bfd                                                                                                    |
| R1     | Commit the configuration.                                                                                 | vyatta@Rl#commit                                                                                                    |
| R1     | Save the configuration.                                                                                   | vyatta@R1#save                                                                                                    |
| R1     | Display the configuration.                                                                                | <pre>vyatta@Rl#show protocols bgp<br/>bgp 100 {<br/>neighbor 20.20.20.3 {<br/>fall-over {<br/>bfd<br/>}<br/>remote-as 100<br/>}<br/>}<br/>vyatta@Rl#show protocols bfd<br/>bfd {<br/>destination 20.20.20.3 {<br/>source 10.10.10.1 {<br/>template test<br/>}<br/>}<br/>template test {<br/>auth {<br/>simple {<br/>key "********<br/>}</pre> |
| R3     | Create a BFD template called test.                                                                        | See section <u>Configuring the BFD template</u> .                                                                                                    |
| R3     | Associate the BFD test template with the destination address of                                           | vyatta@R3#set protocols bfd destination 10.10.10.1 source 20.20.20.3 template test                                                                                                    |

Table 4. Configuring BFD for BGP Multiple Hop by Using IPv4 Addressing

## Table 4. Configuring BFD for BGP Multiple Hop by Using IPv4 Addressing (continued)

| Router | Step                             | Command                                                                                                    |
|--------|----------------------------------|----------------------------------------------------------------------------------------------------|
|        | R1 and the source address of R3. |                                                                                                    |
| R3     | Register R1 as a BFD neighbor.   | vyatta@R3#set protocols bgp 100 neighbor 10.10.10.1 fall-over bfd                                                                                                    |
| R3     | Commit the configuration.        | vyatta@R3#commit                                                                                                    |
| R3     | Save the configuration.          | vyatta@R3#save                                                                                                    |
| R3     | Display the configuration.       | <pre>vyatta@R3#show protocols bgp bgp 100 {     neighbor 10.10.10.1 {         fall-over {             bfd         }         remote-as 100     } } vyatta@R3#show protocols bfd bfd {     destination 10.10.10.1 {         source 20.20.20.3 {             template test         }         template test {             auth {                simple {                     key "********</pre> |

### **Configuring BFD for static routes**

To configure BFD for static routes by using IPv4 and IPv6 addressing, you must first set up the static route between the two peer systems.

If a static route exists between two nodes, BFD must be configured on both nodes. The static route is enabled and made available for use only when BFD is in the up state; otherwise, the static route is inactive. BFD for static routes is available for both single hop and multiple hops.

No keyword exists in the Vyatta CLI to configure BFD multiple-hop sessions, although multiple-hop sessions are supported. A BFD session is set up either in single-hop or multiple-hop mode based on the next-hop reachability from the source system. If the next hop for the destination is directly connected, BFD comes up as a single-hop session, and, if it is recursively reachable, BFD is set up as a multiple-hop session.

# Configuring BFD for static routes single hop by using IPv4 addressing

Consider a scenario in which you have two systems, R1 and R2. R1 and R2 share a static route session, as illustrated in the reference network diagram. The following list provides the addresses of R1 and R2.

- R1 loopback address—1.1.1.1/32
- R1 interface address—10.10.10.1/24
- R2 loopback address—2.2.2.2/32
- R2 interface address—10.10.10.2/24

Figure 7. Configuring BFD for static routes single hop by using IPv4 addressing

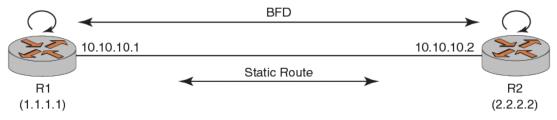

To configure a BFD session between R1 and R2, perform the following steps in configuration mode.

| Router | Step                                                                                                    | Command                                                                                                    |
|--------|----------------------------------------------------------------------------------------------------|----------------------------------------------------------------------------------------------------|
| R1     | Create a BFD template called test.                                                                                                    | See section <u>Configuring the BFD template</u> .                                                                                                    |
| R1     | Associate the BFD test template<br>with the destination address of<br>R2 and the source address of<br>R1.<br>Note: Configuring session<br>template is mandatory. | vyatta@R1#set protocols bfd destination 10.10.10.2 source 10.10.10.1 template test                                                                       |
| R1     | Register R2 as a BFD neighbor.                                                                                                    | vyatta@R1#set protocols static route 2.2.2.2/32 next-hop 10.10.10.2 fall-over bfd                                                                        |
| R1     | Commit the configuration.                                                                                                    | vyatta@R1#commit                                                                                                    |
| R1     | Save the configuration.                                                                                                    | vyatta@R1#save                                                                                                    |
| R1     | Display the configuration.                                                                                                    | <pre>vyatta@Rl#show protocols static<br/>static {<br/>route 2.2.2.2/32 {<br/>next-hop 10.10.10.2 {<br/>fall-over {<br/>bfd<br/>}<br/>}<br/>}<br/>}</pre> |

## Table 5. Configuring BFD for Static Routes Single Hop by Using IPv4 Addressing (continued)

| Router | Step                                                                                                    | Command                                                                                                    |
|--------|----------------------------------------------------------------------------------------------------|----------------------------------------------------------------------------------------------------|
|        |                                                                                                    | <pre>vyatta@Rl#show protocols bfd<br/>bfd {<br/>destination 10.10.10.2 {<br/>source 10.10.10.1 {<br/>template test<br/>}<br/>}<br/>template test {<br/>auth {</pre>                                             |
| R2     | Create a BFD template called test.                                                                        | See section Configuring the BFD template.                                                                                                    |
| R2     | Associate the BFD test template<br>with the destination address of<br>R1 and the source address of<br>R2. | vyatta@R2#set protocols bfd destination 10.10.10.1 source 10.10.10.2 template test                                                                                                    |
| R2     | Register R1 as a BFD neighbor.                                                                            | vyatta@R2#set protocols static route 1.1.1.1/32 next-hop 10.10.10.1 fall-over bfd                                                                                                    |
| R2     | Commit the configuration.                                                                                 | vyatta@R2#commit                                                                                                    |
| R2     | Save the configuration.                                                                                   | vyatta@R2#save                                                                                                    |
| R2     | Display the configuration.                                                                                | <pre>vyatta@R2#show protocols static static {     route 1.1.1.1/32 {         next-hop 10.10.10.1 {             fall-over {                 bfd             }         } }</pre>                                  |
|        |                                                                                                    | <pre>vyatta@R2#show protocols bfd bfd {     destination 10.10.10.1 {         source 10.10.10.2 {             template test         }     }     template test {             auth {                simple {</pre> |

# Configuring BFD for static routes multiple hop by using IPv4 addressing

To configure BFD multiple hop for static routes, you must first set up the static route between the two peer systems.

Consider a scenario in which you have three systems R1, R2, and R3. R1 and R2 share a static route, and R2 and R3 share a static route. The following list provides the addresses of R1, R2, and R3.

- R1 loopback address—1.1.1.1/32
- R1 interface address facing R2—10.10.10.1/24
- R2 loopback address—2.2.2.2/32
- R2 interface address facing R1—10.10.10.2/24
- R2 interface address facing R3—20.20.20.2/24
- R3 interface address facing R2—20.20.20.3/24
- R3 loopback address—3.3.3.3/32

Figure 8. Configuring BFD for static routes multiple hop by using IPv4 addressing

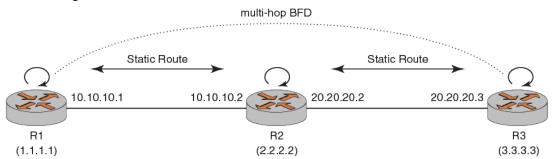

To configure a BFD session between R1 and R3, perform the following steps in configuration mode.

## Table 6. Configuring BFD for Static Routes Multiple Hop by Using IPv4Addressing

| Router | Step                                                                                                    | Command                                                                             |
|--------|----------------------------------------------------------------------------------------------------|-------------------------------------------------------------------------------------|
| R1     | Create a BFD template called test.                                                                                                    | See section <u>Configuring the BFD template</u> .                                   |
| R1     | Associate the BFD test template<br>with the destination address of<br>R3 and the source address of<br>R1.<br>Note: Configuring session<br>template is mandatory. | vyatta@R1# set protocols bfd destination 20.20.20.3 source 10.10.10.1 template test |
| R1     | Register R3 as a BFD neighbor.                                                                                                    | vyatta@R1# set protocols static route 3.3.3.3/32 next-hop 20.20.20.3 fall-over bfd  |
| R1     | Commit the configuration.                                                                                                    | vyatta@R1# commit                                                                   |

## Table 6. Configuring BFD for Static Routes Multiple Hop by Using IPv4 Addressing (continued)

| Router | Step                                                                                                    | Command                                                                                                    |
|--------|----------------------------------------------------------------------------------------------------|----------------------------------------------------------------------------------------------------|
| R1     | Save the configuration.                                                                                   | vyatta@Rl# save                                                                                                    |
| R1     | Display the configuration.                                                                                | <pre>vyatta@Rl# show protocols static<br/>static {<br/>route 3.3.3.3/32 {<br/>next-hop 20.20.20.3 {<br/>fall-over {<br/>bfd<br/>}<br/>}<br/>}<br/>vyatta@Rl# show protocols bfd<br/>bfd {<br/>destination 20.20.20.3 {</pre>                                                            |
|        |                                                                                                    | <pre>source 10.10.10.1 {     template test } template test {     auth {         simple {</pre>                                                                                                    |
|        |                                                                                                    | multiplier 3<br>}<br>}                                                                                                    |
| R3     | Create a BFD template called test.                                                                        | See section <u>Configuring the BFD template</u> .                                                                                                    |
| R3     | Associate the BFD test template<br>with the destination address of<br>R1 and the source address of<br>R3. | vyatta@R3# set protocols bfd destination 10.10.10.1 source 20.20.20.3 template<br>test                                                                                                    |
| R3     | Register R1 as a BFD neighbor.                                                                            | vyatta@R3# set protocols static route 1.1.1.1/32 next-hop 10.10.10.1 fall-over bfd                                                                                                    |
| R3     | Commit the configuration.                                                                                 | vyatta@R3# commit                                                                                                    |
| R3     | Save the configuration.                                                                                   | vyatta@R3# save                                                                                                    |
| R3     | Display the configuration.                                                                                | <pre>vyatta@R3# show protocols static static {     route 1.1.1.1/32 {         next-hop 10.10.10.1 {             fall-over {                 bfd             }         }     } }</pre>                                                                                                   |
|        |                                                                                                    | <pre>vyatta@R3# show protocols bfd bfd {     destination 10.10.10.1 {         source 20.20.20.3 {             template test         }     }     template test {         auth {             simple {                  key "*********             }         minimum-rx 300     } } </pre> |

## Table 6. Configuring BFD for Static Routes Multiple Hop by Using IPv4 Addressing (continued)

| Router | Step | Command                             |
|--------|------|-------------------------------------|
|        |      | minimum-tx 300<br>multiplier 3<br>} |

### Configuring a BFD helper session by using IPv4 addressing

You can configure a static route from a router R1 to another router R2, without configuring another static route from R2 to R1. In such a case, you can enable BFD only from R1 to R2 with static route as the client. BFD must be configured at both routers for it to be operational, you can use a helper session to compensate the lack of a static route from R2 to R1.

Consider two routers R1 and R2. There is a static route from R2 to R1, and but no static route from R1 to R2. You can enable BFD for R1.

**F Note:** The source any parameter is not supported for the helper session command.

The helper session is supported for both IPv4 and IPv6 addresses. The following list provides the addresses of R1 and R2.

- R1 interface address facing R2-10.10.10.1
- R2 interface address facing R1—10.10.10.2

Figure 9. Configuring a BFD helper session by using IPV4 addressing

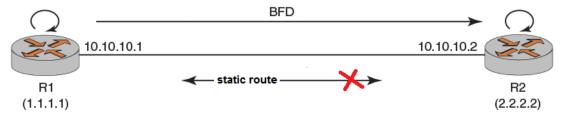

To configure BFD by using a helper session, perform the following steps in configuration mode.

**Note:** Instead of specifying the source IP address in this example, you can also use the source any parameter to associate the BFD template with all BFD sessions that have the specific destination. For more information, refer to <u>BFD Commands</u>.

| Router | Step                                                                                                    | Command                                                                                |
|--------|----------------------------------------------------------------------------------------------------|----------------------------------------------------------------------------------------|
| R1     | Create a BFD template called test.                                                                              | See section <u>Configuring the BFD template</u> .                                      |
| R1     | Associate the BFD test tem-<br>plate with the destination ad-<br>dress of R2 and the source ad-<br>dress of R1. | vyatta@R1#set protocols bfd destination 10.10.10.2 source 10.10.10.1<br>template test  |
| R1     | Register R2 as a BFD neighbor.                                                                                  | vyatta@R1#set protocols bfd destination 10.10.10.2 source 10.10.10.1<br>helper-session |
| R1     | Commit the configuration.                                                                                       | vyatta@R1#commit                                                                       |
| R1     | Save the configuration.                                                                                         | vyatta@R1#save                                                                         |
| R1     | Display the configuration.                                                                                      | <pre>vyatta@Rl#show protocols bfd protocols {</pre>                                    |

 Table 7. Configuring a BFD Helper Session by Using IPV4 Addressing

### **Configuring BFD for OSPFv2**

BFD for OSPFv2 is supported for physical interfaces, virtual interfaces, and virtual links. OSPFv2 uses IPv4 addressing.

## Configuring BFD for OSPFv2 on a physical interface by using IPv4 addressing

To configure BFD for all OSPFv2 neighbors on a physical interface, you must first configure OSPFv2 for all the neighbors.

Consider a scenario in which you have two systems, R1 and R2. R1 and R2 share an OSPFv2 session, as illustrated in the reference network diagram. The following list provides the addresses of R1 and R2.

- R1 loopback address—1.1.1.1
- R1 interface address—10.10.10.1
- R2 loopback address—2.2.2.2
- R2 interface address—10.10.10.2.
- R1 and R2 connected physical interface—dp0s5

Figure 10. Configuring BFD for OSPFv2 on a physical interface by using IPv4 addressing

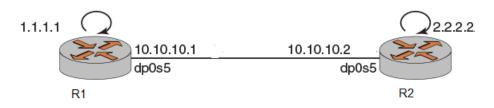

To configure a BFD session between R1 and R2, perform the following steps in configuration mode. BFD for OSPFv2 is configured on the physical interface.

Table 8. Configuring BFD for OSPFv2 on a Physical Interface by Using IPv4Addressing

| Router | Step                                               | Command                                                        |
|--------|----------------------------------------------------|----------------------------------------------------------------|
| R1     | Create a BFD template called test.                 | See section <u>Configuring the BFD template</u> .              |
| R1     | Associate the BFD test template with the interface | vyatta@R1#set interface dataplane dp0s5 bfd template test      |
| R1     | Start a BFD instance on the in-<br>terface.        | vyatta@R1# set interface dataplane dp0s5 ip ospf fall-over bfd |
| R1     | Commit the configuration.                          | vyatta@R1#commit                                               |
| R1     | Save the configuration.                            | vyatta@R1#save                                                 |
| R1     | Display the configuration.                         | <pre>vyatta@Rl#show interfaces<br/>interfaces {</pre>          |
| R2     | Create a BFD template called test.                 | See section <u>Configuring the BFD template</u> .              |

## Table 8. Configuring BFD for OSPFv2 on a Physical Interface by Using IPv4Addressing (continued)

| Router | Step                                                                                                    | Command                                                                                                    |
|--------|----------------------------------------------------------------------------------------------------|----------------------------------------------------------------------------------------------------|
| R2     | Associate the BFD test template<br>with the destination address of<br>R1 and the source address of<br>R2.                                                                                                    | vyatta@R2#set protocols bfd destination 10.10.10.1 source 10.10.10.2 template test                                                                                                    |
|        | Note: You can also asso-<br>ciate the BFD parameter tem-<br>plate with the interface by using<br>the set interface dat-<br>aplane <if_name> bfd<br/>template <template<br>name&gt; command.</template<br></if_name> |                                                                                                    |
| R2     | Commit the configuration.                                                                                                    | vyatta@R2#commit                                                                                                    |
| R2     | Save the configuration.                                                                                                    | vyatta@R2#save                                                                                                    |
| R2 [   | Display the configuration.                                                                                                    | <pre>vyatta@R2#show interfaces interfaces {     dataplane dp0s5 {         address dhcp     }     dataplane dp0s5 {         address 10.10.10.2         ip {             ospf {                 fall-over {</pre>                                      |
|        |                                                                                                    | <pre>vyatta@R2#show protocols bfd bfd {     destination 10.10.10.1 {         source 10.10.10.2 {             template test         }     }     template test {             auth {                 simple {                       key "********</pre> |

# Configuring BFD for OSPFv2 on a virtual link by using IPv4 addressing

To configure BFD for OSPFv2 neighbors on a virtual link, you must first configure the virtual link between the disconnected backbone area routers and then enable BFD on the virtual link.

Consider a scenario in which you have two systems, R1 and R2. R1 and R2 share an OSPFv2 session, sharing a virtual link, as illustrated in the reference network diagram. The following list provides the addresses of R1 and R2.

- R1 router-id—1.1.1.1
- R2 router-id—2.2.2.2
- R1 interface address facing R2—10.1.1.1
- R2 interface address facing R1—10.1.1.2

Figure 11. Configuring BFD for OSPFv2 on a virtual link by using IPv4 addressing

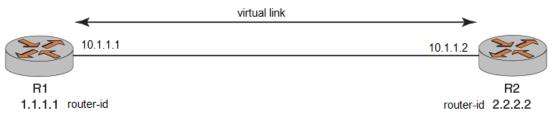

Virtual link is configured in a transit area. A virtual link chooses any address to reach other virtual link end points in the same transit area. Therefore, the source and destination addresses in a three-router configuration or a more-complex configuration are selected dynamically. You must ensure that you select the correct source and destination addresses for your BFD commands for OSPFv2 and OSPFv3 virtual links. To configure a BFD session between R1 and R2, perform the following steps in configuration mode.

| Router | Step                                                                                                    | Command                                                                                                    |
|--------|----------------------------------------------------------------------------------------------------|----------------------------------------------------------------------------------------------------|
| R1     | Create a BFD template called test.                                                                        | See section <u>Configuring the BFD template</u> .                                                                                                    |
| R1     | Associate the BFD test template<br>with the destination address of<br>R2 and the source address of<br>R1. | vyatta@Rl#set protocols bfd destination 10.1.1.2 source 10.1.1.1 template test                                                                                      |
| R1     | Register R2 as a BFD neighbor.                                                                            | vyatta@Rl#set protocols ospf area 1 virtual-link 2.2.2.2 fall-over bfd                                                                                              |
| R1     | Commit the configuration.                                                                                 | vyatta@R1#commit                                                                                                    |
| R1     | Save the configuration.                                                                                   | vyatta@Rl#save                                                                                                    |
| R1     | Display the configuration.                                                                                | <pre>vyatta@Rl#show protocols ospf ospf {     area 1 {         network 10.1.1.0/24         virtual-link 2.2.2.2 {             fall-over {                 bfd</pre> |
|        |                                                                                                    | <pre>vyatta@Rl#show protocols bfd bfd {     destination 10.1.1.2 {         source 10.1.1.1 {         template test     } }</pre>                                    |

 Table 9. Configuring BFD for OSPFv2 on a Virtual Link by Using IPv4 Addressing

## Table 9. Configuring BFD for OSPFv2 on a Virtual Link by Using IPv4 Addressing (continued)

| Router | Step                                                                                                    | Command                                                                                                    |
|--------|----------------------------------------------------------------------------------------------------|----------------------------------------------------------------------------------------------------|
|        |                                                                                                    | <pre>} } template test {     auth {         simple {</pre>                                                                                                    |
| R2     | Create a BFD template called test.                                                                        | See section <u>Configuring the BFD template</u> .                                                                                                    |
| R2     | Associate the BFD test template<br>with the destination address of<br>R1 and the source address of<br>R2. | vyatta@R2#set protocols bfd destination 10.1.1.1 source 10.1.1.2 template test                                                                                                    |
| R2     | Register R1 as a BFD neighbor.                                                                            | vyatta@R2#set protocols ospf area 1 virtual-link 1.1.1.1 fall-over bfd                                                                                                    |
| R2     | Commit the configuration.                                                                                 | vyatta@R2#commit                                                                                                    |
| R2     | Save the configuration.                                                                                   | vyatta@R2#save                                                                                                    |
| R2     | Display the configuration.                                                                                | <pre>vyatta@R2#show protocols ospf ospf {     area 1 {         network 10.1.1.0/24         virtual-link 1.1.1.1 {             fall-over {                  bfd                  }         }         parameters {                 router-id 2.2.2.2         }     } }</pre> |
|        |                                                                                                    | <pre>vyatta@R2#show protocols bfd<br/>bfd {<br/>destination 10.1.1.1 {<br/>source 10.1.1.2{<br/>template test<br/>}<br/>}<br/>template test {<br/>auth {<br/>key "************************************</pre>                                                               |

# Configuring BFD for OSPFv2 on a virtual interface by using IPv4 addressing

To configure BFD for OSPFv2 neighbors on a virtual interface (VIF), you must first configure the OSPF and VIF for the two neighbors.

Consider a scenario in which you have two systems, R1 and R2. R1 and R2 share an OSPFv2 session. R1 and R2 are on a physical interface named dp0s5 which also has a virtual interface configured for the VLAN identifier of vlan-51. The following list provides the addresses of R1 and R2.

- R1 loopback address—1.1.1.1/32
- Physical data plane address—dp0s5
- Virtual link between R1 and R2—vif 51
- VLAN identifier—vlan-51
- R1 interface facing vif 51—10.1.1.1/24
- R2 interface facing vif 51—10.1.1.2/24
- R2 loopback address—2.2.2.2/32

Figure 12. Configuring BFD for OSPFv2 on a virtual interface by using IPv4 addressing

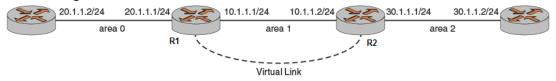

To configure a BFD session between R1 and R2, perform the following steps in configuration mode.

## Table 10. Configuring BFD for OSPFv2 on a Virtual Interface by Using IPv4Addressing

| Router | Step                                               | Command                                                                                                    |
|--------|----------------------------------------------------|----------------------------------------------------------------------------------------------------|
| R1     | Create a BFD template called test.                 | See section <u>Configuring the BFD template</u> .                                                                                                    |
| R1     | Associate the BFD test template with the interface | vyatta@Rl#set interface dataplane vif 51 bfd template test                                                                                             |
| R1     | Register R2 as a BFD neighbor.                     | vyatta@Rl#set interfaces dataplane dp0s4 vif 51 ip ospf fall-over bfd                                                                                  |
| R1     | Commit the configuration.                          | vyatta@Rl#commit                                                                                                    |
| R1     | Save the configuration.                            | vyatta@Rl#save                                                                                                    |
| R1     | Display the configuration.                         | <pre>vyatta@Rl#show interfaces interfaces {     vif 51 {         address 10.1.1.1/24         ip {             ospf {                 fall-over {</pre> |
|        |                                                    | vyatta@R1#show protocols                                                                                                    |

## Table 10. Configuring BFD for OSPFv2 on a Virtual Interface by Using IPv4 Addressing (continued)

| Router | Step                                                                                                    | Command                                                                                                    |
|--------|----------------------------------------------------------------------------------------------------|----------------------------------------------------------------------------------------------------|
|        |                                                                                                    | <pre>protocols {     bfd {         destination 10.1.1.2 {             source 10.1.1.1 {                 template test</pre>            |
| R2     | Create a BFD template called test.                                                                                                    | See section Configuring the BFD template.                                                                                              |
| R2     | Associate the BFD test template<br>with the destination address of<br>R1 and the source address of<br>R2.<br>Note: You can also asso-<br>clate the BFD parameter tem-<br>plate with the interface by us-<br>ing the set interface<br>dataplane vif <vf<br>id&gt; bfd template<br/><template-name> com-<br/>mand.</template-name></vf<br> | vyatta@R2#set protocols bfd destination 10.1.1.1 source 10.1.1.2 template test                                                         |
| R2     | Register R1 as a BFD neighbor.                                                                                                    | vyatta@R2#set interfaces dataplane dp0s4 vif 51 ip ospf fall-over bfd                                                                  |
| R2     | Commit the configuration.                                                                                                    | vyatta@R2#commit                                                                                                    |
| R2     | Save the configuration.                                                                                                    | vyatta@R2#save                                                                                                    |
| R2     | Display the configuration.                                                                                                    | <pre>vyatta@R2#show interfaces<br/>interfaces {<br/>vif 51 {<br/>address 10.1.1.2/24<br/>ip {<br/>ospf {<br/>fall-over {<br/>bfd</pre> |

| Table 10. Configuring BFD for OSF | Fv2 on a Virtual Interface by Using IPv4 |
|-----------------------------------|------------------------------------------|
| Addressing (continued)            |                                          |
|                                   |                                          |

| Router | Step | Command                                                               |
|--------|------|-----------------------------------------------------------------------|
|        |      | <pre>template test } template test{     auth {         simple {</pre> |

### Chapter 7. Configuring BFD by Using IPv6 Addressing

### **Configuring BFD for BGP**

This section describes the procedure for configuring BFD for BGP single hop and multiple hop, so that BGP is a registered protocol with BFD and receives detection-failure messages about the forwarding path. Implementing BFD for BGP results in fast convergence timings.

**Note:** BFD is supported for both iBGP and eBGP. All these configurations are for BFD over iBGP. For BFD over eBGP, remote-as (asn) can be modified with remote system (asn) for both single-hop and multiple-hop BFD. The eBGP multiple-hop (hopcount) is configured with the required hop count for eBGP multiple-hop BFD.

**Prote:** BFD for BGP is supported for both IPv4 and IPv6 addressing.

## Configuring BFD for BGP single hop by using IPv6 addressing

Consider a scenario in which you have two systems, R1 and R2. R1 and R2 share a BGP session, as illustrated in the reference network diagram. The following list provides the addresses of R1 and R2.

- R1 loopback address—1:1:1::1
- R1 interface address facing R2-10:10:10:11
- R2 loopback address—2:2:2::2
- R2 interface address facing R1—10:10:10::2
- Data plane interface name—dp0s7

Figure 13. Configuring BFD for BGP single hop by using IPv6 addressing

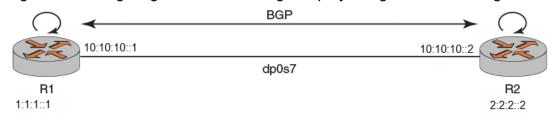

To configure BFD for BGP single hop by using IPv6 addressing, perform the following steps in configuration mode.

| Router | Step                                                                                                    | Command                                                                                                    |
|--------|----------------------------------------------------------------------------------------------------|----------------------------------------------------------------------------------------------------|
| R1     | Create a BFD template called test.                                                                                                    | See section <u>Configuring the BFD template</u> .                                                                                                    |
| R1     | Associate the BFD test tem-<br>plate with the destination ad-<br>dress of R2 and the source ad-<br>dress of R1.<br>Note: You can also asso-<br>ciate the BFD parameter tem-<br>plate with the interface by us- | vyatta@Rl#set protocols bfd destination 10:10:10::2 source 10:10:10::1 template test                                                                                                    |
|        | ing the set interface<br>dataplane <if_name><br/>bfd template <tem-<br>plate_name&gt; command.</tem-<br></if_name>                                                                                             |                                                                                                    |
| R1     | Register R2 as a BFD neighbor.                                                                                                    | vyatta@Rl#set protocols bgp 100 neighbor 10:10:10::2 fall-over bfd                                                                                                    |
| R1     | Commit the configuration.                                                                                                    | vyatta@R1#commit                                                                                                    |
| R1     | Save the configuration.                                                                                                    | vyatta@R1#save                                                                                                    |
| R1     | Display the configuration.                                                                                                    | <pre>vyatta@R1#show protocols bgp<br/>bgp 100 {<br/>neighbor 10:10:10::2 {<br/>address-family {</pre>                                                                                                    |
|        |                                                                                                    | <pre>vyatta@Rl#show protocols bfd<br/>bfd {<br/>destination 10:10:10::2 {<br/>source 10:10:10::1 {<br/>template test<br/>}<br/>template test {<br/>auth {<br/>simple {<br/>key "************************************</pre> |
| R2     | Create a BFD template called                                                                                                    | See section Configuring the BFD template.                                                                                                    |
| R2     | Associate the BFD test tem-<br>plate with the destination ad-<br>dress of R1 and the source ad-<br>dress of R2.                                                                                                | vyatta@R2#set protocols bfd destination 10:10:10::1 source 10:10:10::2<br>template test                                                                                                    |
|        | <b>Note:</b> You can also associate the BFD parameter template with the interface by using the set interface dataplane <if_name></if_name>                                                                     |                                                                                                    |

### Table 11. Configuring BFD for BGP Single Hop by Using IPv6 Addressing

## Table 11. Configuring BFD for BGP Single Hop by Using IPv6 Addressing(continued)

| Router | Step                                                    | Command                                                                                                    |
|--------|---------------------------------------------------------|----------------------------------------------------------------------------------------------------|
|        | bfd template <tem-<br>plate_name&gt; command.</tem-<br> |                                                                                                    |
| R2     | Register R1 as a BFD neighbor.                          | vyatta@R2#set protocols bgp 100 neighbor 10:10:10::1 fall-over bfd                                                                                                    |
| R2     | Commit the configuration.                               | vyatta@R2#commit                                                                                                    |
| R2     | Save the configuration.                                 | vyatta@R2#save                                                                                                    |
| R2     | Display the configuration.                              | <pre>vyatta@R2# show protocols bgp<br/>bgp 100 {<br/>neighbor 10:10:10:11 {<br/>address-family {</pre>                                                                                  |
|        |                                                         | <pre>bfd {     destination 10:10:10:10:12 {         source 10:10:10:12 {             template test         }     }     template test {             auth {                simple {</pre> |

# Configuring BFD for BGP multiple hop by using IPv6 addressing

Consider a scenario in which you have three systems, R1, R2, and R3. R1 and R3 share a multiple-hop BGP session, as illustrated in the reference network diagram. The following list provides the addresses of R1, R2, and R3.

- R1 loopback address—1:1:1:1:1
- R1 interface address facing R2—10:10:10:11
- R2 loopback address—2:2:2:2
- R2 interface address facing R1—10:10:10::2
- R2 interface address facing R3—20:20:20:22
- R3 interface address facing R2-20:20:20:3
- R3 loopback address—3:3:3:3:3

Figure 14. Configuring BFD for BGP multiple hop by using IPv6 addressing

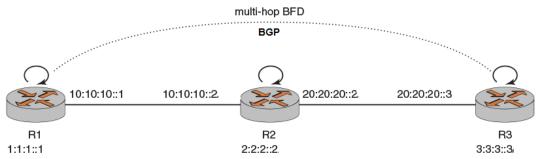

To configure a multiple-hop BFD session between R1 and R3, perform the following steps in configuration mode.

| Router | Step                                                                                                    | Command                                                                                                    |
|--------|----------------------------------------------------------------------------------------------------|----------------------------------------------------------------------------------------------------|
| R1     | Create a BFD template called                                                                                  | See section <u>Configuring the BFD template</u> .                                                                                                    |
| R1     | Associate the BFD test tem-<br>plate with the destination ad-<br>dress of R3 and the source<br>address of R1. | vyatta@R1#set protocols bfd destination 20:20:20::3 source 10:10:10::1 template<br>test                                                                                                    |
| R1     | Register R3 as a BFD neigh-<br>bor.                                                                           | vyatta@Rl#set protocols bgp 100 neighbor 20:20:20::3 fall-over bfd                                                                                                    |
| R1     | Commit the configuration.                                                                                     | vyatta@R1#commit                                                                                                    |
| R1     | Save the configuration.                                                                                       | vyatta@R1#save                                                                                                    |
| R1     | Display the configuration.                                                                                    | <pre>vyatta@Rl#show protocols bgp<br/>bgp 100 {<br/>neighbor 20:20:20::3 {<br/>fall-over {<br/>bfd<br/>}<br/>remote-as 100<br/>}<br/>}<br/>vyatta@Rl#show protocols bfd<br/>bfd {<br/>destination 20:20:20::3 {<br/>source 10:10:10:11 {<br/>template test<br/>}<br/>}<br/>template test {<br/>auth {<br/>simple {<br/>key "********<br/>}</pre> |
| R3     | Create a BFD template called test.                                                                            | See section Configuring the BFD template.                                                                                                    |

Table 12. Configuring BFD for BGP Multiple Hop by Using IPv6 Addressing

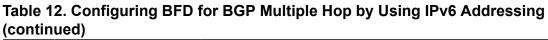

| Router | Step                                                                                                    | Command                                                                                                    |
|--------|----------------------------------------------------------------------------------------------------|----------------------------------------------------------------------------------------------------|
| R3     | Associate the BFD test tem-<br>plate with the destination ad-<br>dress of R1 and the source<br>address of R3. | vyatta@R3#set protocols bfd destination 10:10:10::1 source 20:20:20::3 template<br>test                                                                                                    |
| R3     | Register R1 as a BFD neigh-<br>bor.                                                                           | vyatta@R3#set protocols bgp 100 neighbor 10:10:10::1 fall-over bfd                                                                                                    |
| R3     | Commit the configuration.                                                                                     | vyatta@R3#commit                                                                                                    |
| R3     | Save the configuration.                                                                                       | vyatta@R3#save                                                                                                    |
| R3     | Display the configuration.                                                                                    | <pre>vyatta@R3#show protocols bgp bgp 100 {     neighbor 10:10:10:11 {         fall-over {             bfd         }         remote-as 100     } }  vyatta@R3#show protocols bfd bfd {     destination 10:10:10:11 {         source 20:20:20:23 {             template test         }         template test {             auth {                simple {                      key "********             }         minimum-rx 300         multiplier 3     } }</pre> |

## **Configuring BFD for static routes**

To configure BFD for static routes by using IPv4 and IPv6 addressing, you must first set up the static route between the two peer systems.

If a static route exists between two nodes, BFD must be configured on both nodes. The static route is enabled and made available for use only when BFD is in the up state; otherwise, the static route is inactive. BFD for static routes is available for both single hop and multiple hops.

No keyword exists in the Vyatta CLI to configure BFD multiple-hop sessions, although multiple-hop sessions are supported. A BFD session is set up either in single-hop or multiple-hop mode based on the next-hop reachability from the source system. If the next hop for the destination is directly connected, BFD comes up as a single-hop session, and, if it is recursively reachable, BFD is set up as a multiple-hop session.

# Configuring BFD for static route single hop by using IPv6 addressing

To configure BFD single hop by using IPv6 addressing, you must first set up a supported routing protocol between the two peer systems.

Consider a scenario in which you have two systems, R1 and R2. R1 and R2 share static route, as illustrated in the reference network diagram. The following list provides the addresses of R1 and R2.

- R1 loopback address—1:1:1:1:1/128
- R1 interface address—10:10:10:1/64
- R2 loopback address—2:2:2:2/128
- R2 interface address—10:10:10::2/64

Figure 15. Configuring BFD for static route single hop by using IPv6 addressing

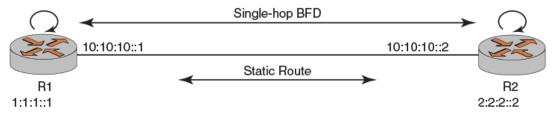

To configure a BFD session between R1 and R2, perform the following steps in configuration mode.

| Router | Step                                                                                                    | Command                                                                                                    |
|--------|----------------------------------------------------------------------------------------------------|----------------------------------------------------------------------------------------------------|
| R1     | Create a BFD template called test.                                                                        | See section Configuring the BFD Template.                                                                                                    |
| R1     | Associate the BFD test template<br>with the destination address of<br>R1 and the source address of<br>R2. | vyatta@R1#set protocols bfd destination 10:10:10::2 source 10:10:10::1 template test                                                                                                    |
| R1     | Register R2 as a BFD neighbor.                                                                            | vyatta@R1#set protocols static route6 2:2:2::2/128 next-hop 10:10:10::2 fall-over bfd                                                                                                    |
| R1     | Commit the configuration.                                                                                 | vyatta@R1#commit                                                                                                    |
| R1     | Save the configuration.                                                                                   | vyatta@R1#save                                                                                                    |
| R1     | Display the configuration.                                                                                | <pre>vyatta@Rl#show protocols static route6 static {     route6 2:2:2::2/128 {         next-hop 10:10:10::2 {             fall-over {                 bfd                 }             }</pre> |

| Table 13. Configuring BFD for Static Route Single Hop by Using IPv6 Addressing |
|--------------------------------------------------------------------------------|
|--------------------------------------------------------------------------------|

#### Router Step Command vyatta@R1#show protocols bfd bfd { destination 10:10:10::2 { source 10:10:10::1 { template test } } , template test { auth { simple { key "\*\*\*\*\*\*\*\* } } minimum-rx 300 minimum-tx 300 multiplier 3 } } R2 Create a BFD template called See section Configuring the BFD Template. test. R2 Associate the BFD test template vyatta@R2#set protocols bfd destination 10:10:10:10:10 source 10:10:10:12 template with the destination address of test R2 and the source address of R1. R2 Register R1 as a BFD neighbor. vyatta@R2#set protocols static route6 1:1:1::1/128 next-hop 10:10:10::1 fall-over bfd R2 Commit the configuration. vyatta@R2#commit R2 Save the configuration. vyatta@R2#save R2 Display the configuration. vyatta@R2#show protocols static route6 static { route6 1:1:1::1/128 { next-hop 10:10:10::1 { fall-over { bfd } } } } vyatta@R2#show protocols bfd bfd { destination 10:10:10::1 { source 10:10:10::2 { template test } template test { auth { } } , minimum-rx 300 minimum-tx 300 multiplier 3 } }

## Table 13. Configuring BFD for Static Route Single Hop by Using IPv6 Addressing (continued)

# Configuring BFD for static route multiple hop by using IPv6 addressing

To configure BFD multiple hop by using IPv6 addressing, you must first set up the routing protocol such as static route or BGP between the two peer systems.

Figure 16. Configuring BFD for static route multiple hop by using IPv6 addressing

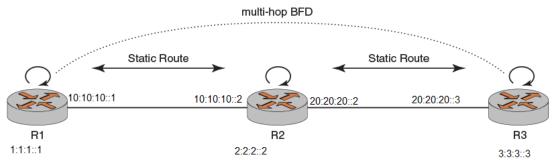

Consider a scenario in which you have three systems, R1, R2, and R3. R1 and R2 share a static route, R2 and R3 also share a static route. The following list provides the addresses of R1, R2, and R3.

- R1 loopback address—1:1:1:1:1/128
- R1 interface address facing R2—10:10:10:1/64
- R2 loopback address— 2:2:2::1/128
- R2 interface address facing R1-10:10:10::2/64
- R2 interface address facing R3-20:20:20:2/64
- R3 interface address facing R2-20:20:20:3/64
- R3 loopback address—3:3:3::3/128

To configure a BFD session between R1 and R3, perform the following steps in configuration mode.

## Table 14. Configuring BFD for Static Route Multiple Hop by Using IPv6Addressing

| Router | Step                                                                                                    | Command                                                                               |
|--------|----------------------------------------------------------------------------------------------------|---------------------------------------------------------------------------------------|
| R1     | Create a BFD template called test.                                                                        | See section <u>Configuring the BFD template</u> .                                     |
| R1     | Associate the BFD test template<br>with the destination address of<br>R3 and the source address of<br>R1. | vyatta@R1#set protocols bfd destination 20:20:20::3 source 10:10:10::1 template test  |
| R1     | Register R3 as a BFD neighbor.                                                                            | vyatta@R1#set protocols static route6 3:3:3::3/128 next-hop 20:20:20::3 fall-over bfd |
| R1     | Commit the configuration.                                                                                 | vyatta@R1#commit                                                                      |

## Table 14. Configuring BFD for Static Route Multiple Hop by Using IPv6Addressing (continued)

| Router | Step                                                                                                    | Command                                                                                                    |
|--------|----------------------------------------------------------------------------------------------------|----------------------------------------------------------------------------------------------------|
| R1     | Save the configuration.                                                                                   | vyatta@R1#save                                                                                                    |
| R1 [   | Display the configuration.                                                                                | <pre>vyatta@R1#show protocols static route6 static {     route6 3:3:3::3/128 {         next-hop 20:20:20::3 {             fall-over {                  bfd             }         }     } }</pre>                                                                                                    |
|        |                                                                                                    | <pre>vyatta@Rl# show protocols bfd bfd {     destination 20:20:20::3 {         source 10:10:10:11 {             template test         }     }     template test {         auth {             simple {</pre>                                                                                                    |
| R3     | Create a BFD template called test.                                                                        | See section <u>Configuring the BFD template</u> .                                                                                                    |
| R3     | Associate the BFD test template<br>with the destination address of<br>R1 and the source address of<br>R3. | vyatta@R3#set protocols bfd destination 10:10:10:11 source 20:20:20::3 template test                                                                                                    |
| R3     | Register R1 as a BFD neighbor.                                                                            | vyatta@R3#set protocols static route6 1:1:1::1/128 next-hop 10:10:10::1<br>fall-ver bfd                                                                                                    |
| R3     | Commit the configuration.                                                                                 | vyatta@R3#commit                                                                                                    |
| R3     | Save the configuration.                                                                                   | vyatta@R3#save                                                                                                    |
| R3     | Display the configuration.                                                                                | <pre>vyatta@R3#show protocols static route6<br/>static {<br/>route6 1:1:1:1/128 {<br/>next-hop 10:10:10:11<br/>fall-over {<br/>bfd<br/>}<br/>}<br/>}<br/>}<br/>vyatta@R3#<br/>show protocols bfd<br/>bfd {<br/>destination 10:10:10:11 {<br/>source 20:20:20:13 {<br/>template test<br/>}<br/>template test {<br/>auth {<br/>simple {<br/>}<br/>}<br/>}<br/>} </pre> |

| Router | Step | Command                                                    |
|--------|------|------------------------------------------------------------|
|        |      | <pre>} minimum-rx 300 minimum-tx 300 multiplier 3 } </pre> |

## Table 14. Configuring BFD for Static Route Multiple Hop by Using IPv6 Addressing (continued)

## Configuring a BFD helper session by using IPv6 addressing

You can configure a static route from a router R1 to another router R2, without configuring another static route from R2 to R1. In such a case, you can enable BFD only from R1 to R2 with static route as the client. BFD must be configured at both routers for it to be operational, you can use a helper session to compensate the lack of a static route from R2 to R1.

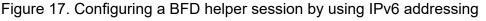

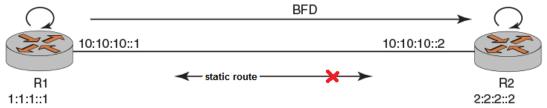

Consider two routers R1 and R2. There is a static route from R2 to R1, and but no static route from R1 to R2.. You can enable BFD for R1.

**F Note:** The source any parameter is not supported for the helper session command.

The helper session is supported for both IPv4 and IPv6 addresses. The following list provides the addresses of R1 and R2.

- R1 interface address facing R2—10:10:10:11
- R2 interface address facing R1—10:10:10::2

To configure BFD using a helper session, perform the following steps in configuration mode.

#### Table 15. Configuring a BFD Helper Session by Using IPV6 Addressing

| Router | Step                                                          | Command                                                                                 |
|--------|---------------------------------------------------------------|-----------------------------------------------------------------------------------------|
| R1     | Create a BFD template called test.                            | See section <u>Configuring the BFD template</u> .                                       |
| R1     | Associate the BFD test tem-<br>plate with the destination ad- | vyatta@R1#set protocols bfd destination 10:10:10::2 source 10:10:10::1<br>template test |

## Table 15. Configuring a BFD Helper Session by Using IPV6 Addressing(continued)

| Router | Step                                           | Command                                                                               |
|--------|------------------------------------------------|---------------------------------------------------------------------------------------|
|        | dress of R2 and the source ad-<br>dress of R1. |                                                                                       |
| R1     | Register R2 as a BFD neighbor.                 | vyatta@R1#set protocols bfd destination 10:10:10::2 source 10:10:10::1 helper-session |
| R1     | Commit the configuration.                      | vyatta@R1#commit                                                                      |
| R1     | Save the configuration.                        | vyatta@R1#save                                                                        |
| R1     | Display the configuration.                     | <pre>vyatta@Rl#show protocols bfd protocols {</pre>                                   |

## **Configuring BFD for OSPFv3**

BFD for OSPFv3 is supported for physical interfaces, virtual interfaces, and virtual links. OSPFv3 uses IPv6 addressing.

# Configuring BFD for OSPFv3 on a physical interface by using IPv6 addressing

To configure BFD for all OSPFv3 neighbors on a physical interface, you must first configure OSPFv3 for all the neighbors.

Figure 18. Configuring BFD for OSPFv3 on a physical interface by using IPv6 addressing

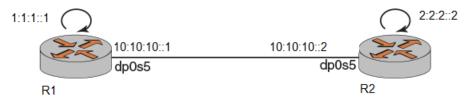

Consider a scenario in which you have two systems, R1 and R2. R1 and R2 are OSPFv3 neighbors, as illustrated in the reference network diagram. The following list provides the addresses of R1 and R2.

- R1 loopback address—1:1:1:1:1/128
- R1 interface address—10:10:10:1/64
- R2 loopback address—2:2:2::2/128
- R2 interface address—10:10:10::2/64
- Data plane interface name—dp0s5
- R1 link local address—fe80::6061:ff:fe00:b7d5
- R2 link local address—fe80::5054:ff:fe00:b6d5

**Note:** For OSPFv3 configurations, you must use the link local addresses for R1 and R2 for source and destination.

To configure a BFD session between R1 and R2, perform the following steps in configuration mode. BFD for OSPFv3 is configured on the physical interface.

## Table 16. Configuring BFD for OSPFv3 on a Physical Interface by Using IPv6Addressing

| Router | Step                                                | Command                                                                                                    |
|--------|-----------------------------------------------------|----------------------------------------------------------------------------------------------------|
| R1     | Create a BFD template called test.                  | See section <u>Configuring the BFD template</u> .                                                                                                    |
| R1     | Associate the BFD test template with the interface. | vyatta@R1#set interface dataplane dp0s5 bfd template test                                                                                                    |
| R1     | Start a BFD instance on the in-<br>terface.         | vyatta@R1# set interface dataplane dp0s5 ipv6 ospfv3 fall-over bfd $% \left( \left( {{{\left( {{{\left( {{{\left( {{{\left( {{{\left( {{{\left( {{{\left( {{{\left( {{{\left( {{{\left( {{{\left( {{{\left( {{{\left( {{{{\left( {{{}}}}} \right)}}}}} \right.}$ |
| R1     | Commit the configuration.                           | vyatta@R1#commit                                                                                                    |
| R1     | Save the configuration.                             | vyatta@R1#save                                                                                                    |
| R1     | Display the configuration.                          | <pre>vyatta@Rl#show interfaces<br/>interfaces {</pre>                                                                                                    |

| Table 16. Configuring BFD for OSPFv3 on a Physical Interface by Using IPv6 |  |
|----------------------------------------------------------------------------|--|
| Addressing (continued)                                                     |  |

| Router | Step                                                                                                    | Command                                                                                                    |
|--------|----------------------------------------------------------------------------------------------------|----------------------------------------------------------------------------------------------------|
| R2     | Create a BFD template called test.                                                                                                    | See section <u>Configuring the BFD template</u> .                                                                                                    |
| R2     | Associate the BFD test tem-<br>plate with the destination ad-<br>dress of R1 and the source ad-<br>dress of R2.                                        | vyatta@R2#set protocols bfd destination fe80::6061:ff:fe00:b7d5 source<br>fe80::5054:ff:fe00:b6d5 template test                                                                                                    |
|        | template with the interface by<br>using the set interface<br>dataplane <if_name><br/>bfd template <tem-<br>plate_name&gt; command.</tem-<br></if_name> |                                                                                                    |
| R2     | Commit the configuration.                                                                                                    | vyatta@R2#commit                                                                                                    |
| R2     | Save the configuration.                                                                                                    | vyatta@R2#save                                                                                                    |
| R2     | Display the configuration.                                                                                                    | <pre>vyatta@R2#show interfaces interfaces {</pre>                                                                                                    |
|        |                                                                                                    | <pre>vyatta@R2#show protocols bfd<br/>bfd {<br/>destination fe80::6061:ff:fe00:b7d5 {<br/>source fe80::5054:ff:fe00:b6d5 {<br/>template test<br/>}<br/>}<br/>template test {<br/>auth {<br/>simple {<br/>key "*********<br/>}<br/>}<br/>minimum-rx 300<br/>multiplier 3<br/>}<br/>} </pre> |

# Configuring BFD for OSPFv3 on a virtual link by using IPv6 addressing

To configure BFD for OSPFv3 neighbors on a virtual link, you must first configure the virtual link between the disconnected backbone area routers and then enable BFD on the virtual link.

Consider a scenario in which you have two systems, R1 and R2. R1 and R2 share an OSPFv3 session, sharing a virtual link, as illustrated in the reference network diagram. The following list provides the addresses of R1 and R2.

- R1 router-id—1.1.1.1
- R2 router-id—2.2.2.2
- R1 interface address facing R2—10:1:1::1
- R2 interface address facing R1—10:1:1::2
- R1 link local address—10:1:1::1
- R2 link local address—10:1:1::2

Figure 19. Configuring BFD for OSPFv3 on a virtual link by using IPv6 addressing

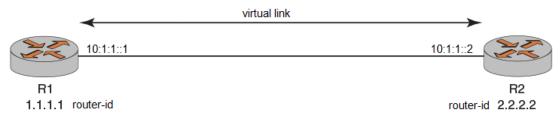

**Note:** For OSPFv3 configurations, you must use the link local addresses for R1 and R2 for source and destination.

Virtual link is configured in a transit area. A virtual link chooses any address to reach other virtual link end points in the same transit area. Therefore, the source and destination addresses in a 3-router configuration or a more complex configuration are selected dynamically. You must ensure that you select the correct source and destination addresses for your BFD commands for OSPFv2 and OSPFv3 virtual links. To configure a BFD session between R1 and R2, perform the following steps in configuration mode.

| Table 17. Configuring BFD for OSPFv3 on a Virtual Link by Using IPv6 |  |
|----------------------------------------------------------------------|--|
| Addressing                                                           |  |

| Router | Step                                                                                                    | Command                                                                             |
|--------|----------------------------------------------------------------------------------------------------|-------------------------------------------------------------------------------------|
| R1     | Create a BFD template called test.                                                                              | See section Configuring the BFD template.                                           |
| R1     | Associate the BFD test tem-<br>plate with the destination ad-<br>dress of R2 and the source ad-<br>dress of R1. | vyatta@R1#set protocols bfd destination 10:1:1::2 source 10:1:1::1 template<br>test |
| R1     | Register R2 as a BFD neigh-<br>bor.                                                                             | vyatta@Rl#set protocols ospfv3 area 1 virtual-link 2.2.2.2 fall-over bfd            |
| R1     | Commit the configuration.                                                                                       | vyatta@R1#commit                                                                    |
| R1     | Save the configuration.                                                                                         | vyatta@R1#save                                                                      |
| R1     | Display the configuration.                                                                                      | vyatta@Rl#show protocols ospf<br>ospfv3 {<br>area 1 {<br>network 10:1:1::0/128      |

## Table 17. Configuring BFD for OSPFv3 on a Virtual Link by Using IPv6Addressing (continued)

| Router | Step                                                                                                    | Command                                                                                                    |
|--------|----------------------------------------------------------------------------------------------------|----------------------------------------------------------------------------------------------------|
|        |                                                                                                    | <pre>virtual-link 2.2.2.2 {</pre>                                                                                                    |
|        |                                                                                                    | <pre>vyatta@Rl#show protocols bfd<br/>bfd {<br/>destination 10:1:1::2 {<br/>source 10:1:1::1 {<br/>template test<br/>}<br/>}<br/>template test {<br/>auth {<br/>simple {<br/>key "********<br/>}</pre>         |
| R2     | Create a BFD template called test.                                                                              | See section <u>Configuring the BFD template</u> .                                                                                                    |
| R2     | Associate the BFD test tem-<br>plate with the destination ad-<br>dress of R1 and the source ad-<br>dress of R2. | vyatta@R2#set protocols bfd destination 10:1:1::1 source 10:1:1::2 template test                                                                                                    |
| R2     | Register R1 as a BFD neigh-<br>bor.                                                                             | vyatta@R2#set protocols ospfv3 area 1 virtual-link 1.1.1.1 fall-over bfd                                                                                                    |
| R2     | Commit the configuration.                                                                                       | vyatta@R2#commit                                                                                                    |
| R2     | Save the configuration.                                                                                         | vyatta@R2#save                                                                                                    |
| R2     | Display the configuration.                                                                                      | <pre>vyatta@R2#show protocols ospf ospfv3 {</pre>                                                                                                    |
|        |                                                                                                    | <pre>vyatta@R2#show protocols bfd bfd {     destination 10:1:1::1 {         source 10:1:1::2 {             template test         }     }     template test {             auth {                 simple {</pre> |

## Table 17. Configuring BFD for OSPFv3 on a Virtual Link by Using IPv6Addressing (continued)

| Router | Step | Command                                  |
|--------|------|------------------------------------------|
|        |      | minimum-tx 300<br>multiplier 3<br>}<br>} |

# Configuring BFD for OSPFv3 on a virtual interface by using IPv6 addressing

To configure BFD for OSPFv3 neighbors on a virtual interface, you must first configure the OSPFv3 and the virtual interface for the two neighbors.

Consider a scenario in which you have two systems, R1 and R2. R1 and R2 share an OSPFv3 session. R1 and R2 are on a physical interface named dp0s5 which also has a virtual interface configured for the VLAN identifier of vlan-51. The following list provides the addresses of R1 and R2.

- R1 loopback address—1:1:1:1:1/128
- Data plane interface name—dp0s5
- VLAN identifier—vlan-51
- R1 interface facing vif 51—10:1:1::1/64
- R2 interface facing vif 51—10:1:1::2/64
- R2 loopback address—2:2:2::2/128
- R1 link local address—fe80::6061:ff:fe00:b7d5
- R2 link local address—fe80::5054:ff:fe00:b6d5

Figure 20. Configuring BFD for OSPFv3 on a virtual interface by using IPv6 addressing

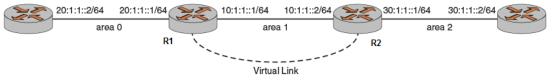

**Note:** For OSPFv3 configurations, you must use the link local addresses for R1 and R2 for source and destination.

To configure a BFD session between R1 and R2, perform the following steps in configuration mode.

## Table 18. Configuring BFD for OSPFv3 on a Virtual Interface by Using IPv6Addressing

| Router | Step                               | Command                                   |
|--------|------------------------------------|-------------------------------------------|
| R1     | Create a BFD template called test. | See section Configuring the BFD template. |

### Table 18. Configuring BFD for OSPFv3 on a Virtual Interface by Using IPv6 Addressing (continued)

| Router                                                                          | Step                                                                                                    | Command                                                                                                    |
|---------------------------------------------------------------------------------|----------------------------------------------------------------------------------------------------|----------------------------------------------------------------------------------------------------|
| R1                                                                              | Associate the BFD test template<br>with the destination address of<br>R2 and the source address of<br>R1.<br>Note: You can also asso-<br>ciate the BFD parameter tem-<br>plate with the interface by using<br>the set interface dat-<br>aplane vif <vf_id></vf_id> | vyatta@R1#set protocols bfd destination fe80::5054:ff:fe00:b6d5 source<br>fe80::6061:ff:fe00:b7d5 template test |
|                                                                                 | bfd template <tem-<br>plate-name&gt;command.</tem-<br>                                                                                                    |                                                                                                    |
| R1                                                                              | Register R2 as a BFD neighbor.                                                                                                    | vyatta@Rl#set interfaces dataplane dp0s4 vif 51 ipv6 ospfv3 fall-over bfd                                       |
| R1                                                                              | Commit the configuration.                                                                                                    | vyatta@R1#commit                                                                                                |
| R1                                                                              | Save the configuration.                                                                                                    | vyatta@R1#save                                                                                                  |
| R1     Display the configuration.     vyatta@R1#show interfaces<br>interfaces { | Display the configuration.                                                                                                    | <pre>interfaces {</pre>                                                                                         |
|                                                                                 | <pre>protocols {     bfd {         destination fe80::5054:ff:fe00:b6d5 {             source fe80::6061:ff:fe00:b7d5 {                 template test</pre>                                                                                                    |                                                                                                    |

| Router                        | Step                                                                                                    | Command                                                                                                    |
|-------------------------------|----------------------------------------------------------------------------------------------------|----------------------------------------------------------------------------------------------------|
|                               |                                                                                                    |                                                                                                    |
| R2                            | Create a BFD template called test.                                                                                                    | See section <u>Configuring the BFD template</u> .                                                                                                    |
| R2                            | Associate the BFD test template<br>with the destination address of<br>R1 and the source address of<br>R2.                                                                                        | <pre>vyatta@R2#set protocols bfd destination fe80::6061:ff:fe00:b7d5 source<br/>fe80::5054:ff:fe00:b6d5 template test</pre>                                                        |
|                               | <b>Note:</b> You can also associate the BFD parameter template with the interface by using the set interface dataplane vif <vf_id> bfd template <template-name> command.</template-name></vf_id> |                                                                                                    |
| R2                            | Register R1 as a BFD neighbor.                                                                                                    | vyatta@R2#set interfaces dataplane dp0s4 vif 51 ipv6 ospfv3 fall-over bfd                                                                                                    |
| R2                            | Commit the configuration.                                                                                                    | vyatta@R2#commit                                                                                                    |
| R2                            | Save the configuration.                                                                                                    | vyatta@R2#save                                                                                                    |
| R2 Display the configuration. | <pre>vyatta@R2#show interfaces<br/>interfaces {</pre>                                                                                                    |                                                                                                    |
|                               |                                                                                                    | <pre>vyatta@R2#show protocols protocols {     bfd {         destination fe80::6061:ff:fe00:b7d5 {             source fe80::5054:ff:fe00:b6d5 {                 template test</pre> |

### Table 18. Configuring BFD for OSPFv3 on a Virtual Interface by Using IPv6 Addressing (continued)

## Table 18. Configuring BFD for OSPFv3 on a Virtual Interface by Using IPv6Addressing (continued)

| Router | Step | Command                                                |
|--------|------|--------------------------------------------------------|
|        |      | network 10:1:1:::0/64 } redistribute { connected } } } |

## Chapter 8. BFD Commands

## interface dataplane bfd template

Associates a BFD parameter template with a single-hop BFD session, which originates from the specified interface.

set interface dataplane if name **bfd template** template\_name

delete interface dataplane if \_name bfd template template\_name

show interface dataplane *if\_name* 

If a BFD parameter template is not specified, minimum-tx is taken as 300, minimum-rx is taken as 300, and the multiplier is taken as 3.

#### dataplane if\_name

Specifies name of a data plane interface in the format of dp0xy.

#### template template\_name

Specifies name of a BFD parameter template.

Configuration mode

```
interface {
    dataplane if_name {
        bfd {
            template template_name
        }
    }
}
```

Use this command to associate a BFD parameter template with a single-hop BFD session, which is specified by the interface name.

Use the set form of the command to associate a BFD parameter template with a single-hop BFD session.

Use the delete form of the command to remove a BFD parameter template that is associated with a single-hop BFD session.

Use the  $_{\rm show}$  form of the command to display the BFD parameter template configured for the interface.

The following example shows how to associate a BFD parameter template called test with a data plane interface called dp0s7 for a single-hop BFD session.

vyatta@vyatta#set interface dataplane dp0s7 bfd template test

## interface dataplane ip ospf fall-over bfd

Initiates a BFD session for all OSPFv2 neighbors on a physical interface.

set interface dataplane if \_\_name ip ospf fall-over bfd

delete interface dataplane if \_name ip ospf fall-over bfd

show interface dataplane *if\_name* 

BFD for OSPFv2 is disabled by default.

#### dataplane if\_name

Specifies name of a data plane interface in the format of dp0xy.

Configuration mode

Use this command to initiate a BFD session for all OSPFv2 neighbors on a physical interface.

Use the set version of the command to initiate a BFD session for all OSPFv2 neighbors on a physical interface.

Use the delete version of the command to delete a BFD session for all OSPFv2 neighbors on a physical interface.

Use the show form of the command to display the BFD parameter template configured for the interface.

The following example shows how to initiate a BFD session for all OSPFv2 neighbors on a physical interface called dp0s4.

```
vyatta@vyatta#set interface dataplane dp0s4 ip ospf fall-over bfd
```

## interface dataplane ipv6 ospfv3 fall-over bfd

Initiates a BFD session for all OSPFv3 neighbors on a physical interface.

set interface dataplane if\_name ipv6 ospfv3 fall-over bfd

delete interface dataplane if\_name ipv6 ospfv3 fall-over bfd

```
show interface dataplane if_name
```

BFD for OSPFv3 is disabled by default.

#### dataplane if\_name

Specifies name of a data plane interface in the format of dp0xy.

Configuration mode

```
interface dataplane if_name {
    ipv6 {
        ospfv3 {
        fall-over {
            bfd
            }
        }
}
```

Use this command to initiate a BFD session for all OSPFv3 neighbors on a physical interface.

Use the set version of the command to initiate a BFD session for all OSPFv3 neighbors on a physical interface.

Use the delete version of the command to delete a BFD session for all OSPFv3 neighbors on a physical interface.

Use the show form of the command to display the BFD parameter template configured for the interface.

The following example shows how to initiate a BFD session for all OSPFv3 neighbors on a physical interface called dp0s4.

vyatta@vyatta#set interface dataplane dp0s4 ipv6 ospf fall-over bfd

## interface dataplane vif bfd template

Associates a BFD parameter template with a BFD session, which is specified by the virtual interface name.

set interface dataplane if\_name vif vif\_id bfd template template-name

delete interface dataplaneif\_name vif bfd template template-name

```
show interface dataplane if_name
```

If a BFD parameter template is not specified, minimum-tx is taken as 300, minimum-rx is taken as 300, and the multiplier is taken as 3.

#### dataplane if\_name

Specifies name of a data plane interface in the format of dp0xy.

#### vif vif\_id

Specifies a VLAN identifier for a virtual interface. The identifier ranges from 0 through 4094.

#### template template\_name

Specifies name of a BFD parameter template.

Configuration mode

Use this command to associate a BFD parameter template with a single-hop BFD session that is specified by the virtual interface name.

Use the set form of the command to associate a BFD parameter template with a BFD session.

Use the delete form of the command to remove a BFD parameter template that is associated with a BFD session.

Use the show form of the command to display the BFD parameter template configured for the interface.

The following example shows how to associate a BFD parameter template called test with a virtual interface vif 10 for a BFD session.

vyatta@vyatta# set interface dataplane dp0s4 vif 10 bfd template test

## interfaces dataplane vif ip ospf fall-over bfd

Initiates a BFD session for all OSPFv2 neighbors on a virtual interface.

set interfaces dataplane if\_name vif vif-id ip ospf fall-over bfd

delete interfaces dataplane if\_name vif vif-id ip ospf fall-over bfd

show interface dataplane *if\_name* 

BFD for OSPFv2 is disabled by default.

#### dataplane *if\_name*

Specifies name of a data plane interface.

#### vif vif-id

Specifies a VLAN identifier for a virtual interface. The identifier ranges from 0 through 4094.

Configuration mode

Use this command to initiate a BFD session for all OSPFv2 neighbors on a virtual interface.

Use the set version of the command to initiate a BFD session for all OSPFv2 neighbors on a virtual interface.

Use the delete version of the command to delete a BFD session for all OSPFv2 neighbors on a virtual interface.

Use the show form of the command to display the BFD parameter template configured for the interface.

The following example shows how to initiate a BFD session for all OSPFv2 neighbors on a virtual interface with a VLAN identifier of 51.

vyatta@vyatta#set interfaces dataplane dp0s4 vif 51 ip ospf fall-over bfd

### interfaces dataplane vif ipv6 ospfv3 fall-over bfd

Initiates a BFD session for all OSPFv3 neighbors on a virtual interface.

set interfaces dataplane if \_name vif vif-id ipv6 ospfv3 fall-over bfd

delete interfaces dataplane if\_name vif vif-id ipv6 ospfv3 fall-over bfd

show interface dataplane *if\_name* 

#### BFD for OSPFv3 is disabled by default.

#### dataplane if\_name

Specifies name of a data plane interface in the format of dp0xy.

#### vif vif-id

Specifies a VLAN identifier for a virtual interface. The identifier ranges from 0 through 4094.

#### Configuration mode

```
interface dataplane if_name{
    vif vif-id {
        ipv6 {
            ospfv3 {
             fall-over {
                bfd
             }
        }
    }
}
```

Use this command to initiate a BFD session for all OSPFv3 neighbors on a virtual interface.

Use the set version of the command to initiate a BFD session for all OSPFv3 neighbors on a virtual interface.

Use the delete version of the command to delete a BFD session for all OSPFv3 neighbors on a virtual interface.

Use the show form of the command to display the BFD parameter template configured for the interface.

The following example shows how to initiate a BFD session for all OSPFv3 neighbors on a virtual interface with a VLAN identifier of 51.

```
vyatta@vyatta#set interfaces dataplane dp0s4 vif 51 ipv6 ospfv3 fall-over bfd
```

## protocols bfd destination source helper-session

Initiates a BFD session with a neighboring system with which the source system shares a static route, however the neighboring system does not share a static route with the source system.

```
set protocols bfd destination destination_ip_address source source_ip_address helper-session
```

```
delete protocols bfd destination destination_ip_address source_ip_address helper-session
```

show protocols bfd

The BFD helper session is disabled by default.

#### destination\_ip\_address

IPv4 or IPv6 address of the destination system.

#### source\_ip\_address

IPv4 or IPv6 address of the source system.

#### Configuration mode

```
protocols {
    bfd {
        destination destination_ip_address {
            source source_ip_address {
                helper-session
                }
        }
    }
}
```

Use this command to monitor a BFD session initiated by the peer, where only the peer has a static client.

Use the set form of the command to initiate a BFD session with a neighboring system.

Use the delete form of the command to delete a BFD session with a neighboring system.

Use the show form of the command to display the details of a BFD session.

**F** Note: The source any parameter is not supported for the helper session command.

The following example shows how to set a BFD session with a neighboring system with which the source system shares a static route, however the neighboring system does not share a static route with the source system. The interface address of the source is 10.37.99.161 and the interface address of the destination system is 10.37.99.162.

```
vyatta@vyatta#set protocols bfd destination 10.37.99.162 source 10.37.99.161 helper-session
```

### protocols bfd destination source template

Associates a BFD parameter template with a BFD session, which is specified by the source and destination address template.

```
set protocols bfd destination destination_ip_address source { source_ip_address
| any } template template_name
```

delete protocols bfd destination destination\_ip\_address source
{ source\_ip\_address | any } template template\_name

show protocols bfddestination destination\_ip\_address source { source\_ip\_address
| any } template template\_name

If the BFD parameter template is not specified, minimum-tx is taken as 300, minimum-rx is taken as 300, and the multiplier is taken as 3.

#### destination\_ip\_address

IPv4 or IPv6 address of a destination system.

#### source\_ip\_address

IPv4 or IPv6 address of a source system.

any

Associates a BFD template with all BFD sessions to the destination system.

#### template template\_name

Specifies name of a BFD parameter template.

#### Configuration Mode

Use this command to associate a BFD parameter template with a BFD session, which is specified by the source and destination IP addresses.

Use the set form of the command to associate a BFD parameter template with a BFD session.

Use the delete form of the command to remove a BFD parameter template associated with a BFD session.

Use the show form of the command to display the details of a BFD session.

The following example shows how to associate a BFD parameter template called test with a BFD source and destination address template.

```
vyatta@vyatta#set protocols bfd destination 10.37.99.162 source 10.37.99.161 template test
```

The following example shows how to associate a BFD parameter template called test with a BFD session by using the any parameter. The any parameter associates the BFD parameter template with all BFD sessions with destination 10.37.99.162.

```
vyatta@vyatta#set protocols bfd destination 10.37.99.162 source any template test
```

## protocols bfd template

Creates a BFD template that specifies the minimum-rx value, minimum-tx value, multiplier value, and authentication type for the BFD session.

```
set protocols bfd template template_name [ minimum-rx minimum-rx_value |
minimum-tx minimum-tx_value | multiplier multiplier_value | auth simple key
key_string ]
```

delete protocols bfd template\_name [ minimum-rx minimum-rx\_value | minimum-tx minimum-tx\_value | multiplier multiplier\_value | auth simple key key\_string ]

show protocols bfdtemplate\_name [ minimum-rx minimum-rx\_value | minimum-tx minimum-tx\_value | multiplier multiplier\_value | auth simple key key\_string ]

If a BFD parameter template is not specified, minimum-tx is taken as 300, minimum-rx is taken as 300, and the multiplier is taken as 3.

#### template template\_name

Specifies name of a BFD parameter template.

#### minimum-rx minimum-rx\_value

Specifies the required minimum receiving interval for the BFD session. The interval ranges 20 through 10000 ms.

#### minimum-tx minimum-tx\_value

Specifies a minimum transmission interval for the BFD session. The interval ranges 20 through 10000 ms.

#### multiplier multiplier\_value

Specifies a multiplier for the BFD session. The multiplier ranges 1 through 100.

#### key key\_string

Specifies an alphanumeric password.

```
bfd
{
  template template_name {
    auth {
        simple {
        }
    }
}
```

```
key key_string
}
minimum-rx minimum-rx_value
minimum-tx minimum-tx_value
multiplier multiplier_value
}
```

Use the command to create a BFD parameter template that specifies the minimum-rx value, minimum-tx value, multiplier value, and authentication type for the BFD session.

Use the set form of the command to set a BFD template that specifies the minimum-rx value, minimum-tx value, multiplier value, and authentication type for the BFD session.

Use the delete form of the command to delete a BFD template.

Use the show form of the command to display the details of a BFD session.

The following example shows how to set the values for a BFD template called test.

```
vyatta@vyatta#set protocols bfd template test multiplier 3
vyatta@vyatta#set protocols bfd template test minimum-rx 300
vyatta@vyatta#set protocols bfd template test minimum-tx 300
vyatta@vyatta#set protocols bfd template test auth simple key lotr
```

## protocols bgp neighbor fall-over bfd

Initiates a BFD session with a neighboring peer with which the system already shares a BGP session.

set protocols bgp asn neighbor ip\_address fall-over bfd

delete protocols bgp asn neighbor ip\_address fall-over bfd

show protocols bfd asn neighbor ip\_address fall-over bfd

BFD for BGP is disabled by default.

asn

Number of the AS in which a system resides.

#### neighbor ip\_address

Specifies an IPv4 or IPv6 address of a peer system with which BFD is set up.

```
bgp {
    asn neighbor ip_address {
```

```
fall-over {
bfd
}
}
```

Use this command to initiate a BFD session with a neighboring peer with which the system already shares a BGP session.

Use the set form of the command to initiate a BFD session with a neighboring peer with which the system already shares a BGP session.

Use the delete form of the command to delete a BFD session with a neighboring peer with which the system already shares a BGP session.

Use the show form of the command to display the details of a BFD session.

The following example shows how to initiate a BFD session with a neighboring peer whose interface address facing the system is 10.37.99.162. The two systems share a BGP session.

vyatta@vyatta# set protocols bgp 100 neighbor 10.37.99.162 fall-over bfd

## protocols ospf area virtual-link fall-over bfd

Initiates a BFD session for two OSPFv2 neighbors on a virtual link.

```
set protocols ospf area area-id virtual-link dest_router_id fall-over bfd
```

```
delete protocols ospf area area-id virtual-link dest_router_id fall-over bfd
```

show protocols bfd

BFD for OSPFv2 is disabled by default.

#### area area-id

Specifies the identifier of an OSPFv2 area configured. The identifier is an IP address or a decimal value.

#### dest\_router\_id

Destination router identifier of an OSPFv2 process. The identifier is an IPv4 address.

```
protocols {
        ospf {
            area area-id {
                virtual-link dest_router_id {
                fall-over bfd
                }
        }
    }
}
```

} }

Use this command to initiate a BFD session for two OSPFv2 neighbors on a virtual link.

Use the set form of the command to initiate a BFD session for two OSPFv2 neighbors on a virtual link.

Use the delete form of the command to delete the BFD session for two OSPFv2 neighbors on a virtual link.

Use the show form of the command to display the details of a BFD session.

The following example shows how to initiate a BFD session for two OSPFv2 neighbors on a virtual link. The destination router identifier is 2.2.2.2.

vyatta@vyatta# set protocols ospf area 1 virtual-link 2.2.2.2 fall-over bfd

## protocols ospfv3 area virtual-link fall-over bfd

Initiates a BFD session for two OSPFv3 neighbors on a virtual link.

set protocols ospfv3 area area-id virtual-link dest\_router\_id fall-over bfd

delete protocols ospfv3 area area-id virtual-link dest\_router\_id fall-over bfd

show protocols bfd

BFD for OSPFv3 is disabled by default.

#### area *area-id*

Specifies the identifier of an OSPFv3 area configured. The identifier is an IP address or a decimal value.

#### dest\_router\_id

Destination router identifier of an OSPFv3 process. The identifier is an IPv4 address.

Use this command to initiate a BFD session for two OSPFv3 neighbors on a virtual link.

Use the set form of the command to initiate a BFD session for two OSPFv3 neighbors on a virtual link.

Use the delete form of the command to delete the BFD session for two OSPFv3 neighbors on a virtual link.

Use the show form of the command to display the details of a BFD session.

The following example shows how to initiate a BFD session for two OSPFv3 neighbors on a virtual link. The destination router identification is 2.2.2.2.

```
vyatta@vyatta#set protocols ospfv3 area 1 virtual-link 2.2.2.2 fall-over bfd
```

### protocols static route next-hop fall-over bfd

Initiates a BFD session between two BFD peers on a static route by using IPv4 addressing.

```
set protocols static route destination_ipv4_address next-hop
nexthop_ipv4_address fall-over bfd
```

```
delete protocols static route destination_ipv4_address next-hop
nexthop_ipv4_address fall-over bfd
```

show protocols bfd

BFD for static routes is disabled by default.

#### destination\_ipv4\_address

IPv4 address of the destination system.

#### nexthop\_ipv4\_address

IPv4 address of the next-hop system enroute to the destination system.

```
protocols {
   static {
      route destination_ipv4_address {
         next-hop nexthop_ipv4_address {
            fall-over {
               bfd
            }
         }
   }
}
```

Use this command to set up a BFD session between two systems on a static route by using IPv4 addressing.

Use the set form of this command to initiate a BFD session between two systems on a static route by using IPv4 addressing.

Use the delete form of this command to remove a BFD session between two systems on a static route by using IPv4 addressing.

Use the show form of this command to view the details of a BFD session.

The following example shows how to initiate a BFD session on a system that is connected to another system on a static route by using IPv4 addressing. The loopback address of the destination system is 2.2.2.2/32 and the interface address of the destination system is 10.10.10.2.

```
vyatta@vyatta#set protocols static route 2.2.2.2/32 next-hop 10.10.10.2 fall-over bfd
```

### protocols static route6 next-hop fall-over bfd

Initiates a BFD session between two systems on a static route by using IPv6 addressing.

set protocols static route6 destination\_ipv6\_address next-hop
nexthop\_ipv6\_address fall-over bfd

delete protocols static route6 destination\_ipv6\_address next-hop
nexthop\_ipv6\_address fall-over bfd

show protocols bfd

BFD for static routes is disabled by default.

#### destination\_ipv6\_address

IPv6 address of the destination system.

#### nexthop\_ipv6\_address

IPv6 address of the next-hop system enroute to the destination system.

## }

Use this command to set up a BFD session between two systems on a static route by using IPv6 addressing.

Use the set form of this command to initiate a BFD session between two systems on a static route by using IPv6 addressing.

Use the delete form of this command to remove a BFD session between two systems on a static route by using IPv6 addressing.

Use the show form of this command to view the details of a BFD session.

The following example shows how to initiate a BFD session on a system that is connected to another system on a static route by using IPv6 addressing. The loopback address of the destination system is 2:2:2:2:128 and the interface address of the destination system is 10:10:10:10:20.

```
vyatta@vyatta#set protocols static route6 2:2:2::2/128 next-hop
10:10:10::20 fall-over bfd
```

### show bfd session interface

Displays BFD session information for a system interface.

```
show bfd session [ interface if_name [ detail [ destination_ipv4_address |
destination_ipv6_address ] ] ]
```

#### interface if\_name

Specifies a data plane interface name.

detail

Specifies a detailed report for the BFD session.

destination\_ipv4\_address

IPv4 address of the destination of the BFD session.

#### destination\_ipv6\_address

IPv6 address of the destination of the BFD session.

Operational mode.

Use the command to display the BFD session on a system interface.

The show bfd session interface command for the dp0s6 interface displays the following information:

```
vyatta@vyatta:~$ show bfd session interface ifname dp0s6
Interface: dp0s6 state: Up
```

Static

Sess-Idx Remote-Disc Lower-Layer Sess-Type Sess-State UP-Time Remote-Addr IPv4 Sessions: IPv4 Single-Hop Down 00:00:00 1 0 20.20.20.20/32 vyatta@vyatta:~\$ show bfd session interface ifname dp0s6 detail \_\_\_\_\_ Session Interface Name : dp0s6 Session Index : 1 Lower Layer : IPv4 Version : 1 Session Type : Single Hop Session State : Down Local Address : 20.20.20.10/32 Local Discriminator : 1 Remote Discriminator : 0 Remote Address : 20.20.20.20/32 Remote Port : 3784 Local Port : 49152 Diagnostics : None Configured parameters : Template name : NULL Template applied at : Default Min Tx : 300 Min Rx : 300 Multiplier: 3 Bfd authentication : Disabled BFD GTSM : Disabled Negotiated parameters : Neg Tx : 300 Neg Rx : 300 Multiplier: 10 Counters values: Pkt Out : 0000000000000572 Pkt In : 0000000000000000 Echo Out : 000000000000000 Session down time : 00:00:00 Session up time : 00:00:00 UP Count : 0 Registered Clients:

| Output field           | Description                                             |
|------------------------|---------------------------------------------------------|
| Session Interface Name | Interface for which you are running the command.        |
| Session Index          | Local discriminator for the session.                    |
| Lower Layer            | IPv4 or IPv6.                                           |
| Version                | Version of the lower layer.                             |
| Session Type           | Single hop or multiple hop.                             |
| Session State          | State of the BFD session: Admin-Down, Down, Init or Up. |
| Local Discriminator    | Local discriminator for the session.                    |

| Output field                | Description                                                    |
|-----------------------------|----------------------------------------------------------------|
| Local Address               | Local address for the session.                                 |
| Remote Discriminator        | Remote discriminator for the session.                          |
| Remote Address              | Remote address for the session.                                |
| Local Port                  | Source UDP port for the session.                               |
| Remote Port                 | Standard UDP Destination port                                  |
| Diagnostics                 | Diagnostics for the current state of the session.              |
| Configured Parameters       |                                                                |
| Template name               | Name for the parameter template.                               |
| Template applied at         | Protocol or interface where the parameter template is applied. |
| Min Tx                      | Required minimum transmission time for the BFD session.        |
| Min Rx                      | Required minimum receiver time for the BFD session.            |
| Multiplier                  | Detection multiplier for the BFD session.                      |
| Bfd GTSM Disabled           | Generalized TTL security mechanism (disabled for now).         |
| Bfd Authentication Disabled | BFD authentication type supported.                             |
| Negotiated Parameters       |                                                                |
| Neg Tx                      | Negotiated transmission time.                                  |
| Neg Rx                      | Negotiated receiver time.                                      |
| Counters values             |                                                                |
| Pkt In                      | IPv4 asynchronous packet receiver count.                       |
| Pkt Out                     | IPv4 asynchronous packet transmission count.                   |
| Echo Out                    | IPv4 Echo packet transmission count.                           |
| Session down time           | Time since the BFD session went DOWN.                          |
| Session up time             | Time since the BFD session went UP.                            |
| UP Count                    | Number of times the BFD session has reached the UP state.      |
| Registered Clients          | Client or clients registered for the BFD service.              |

## Chapter 9. VRF Support

## VRF support for BFD

All BFD configuration commands are supported on routing instances.

The following example shows how to configure the BFD source and destination for the default routing instance.

```
vyatta@R1# set protocols bfd destination 10.16.1.12 source 10.14.10.3
```

The following example shows how to apply the same configuration to the GREEN routing instance.

```
vyatta@R1# set routing routing-instance GREEN protocols bfd destination
10.16.1.12 source 10.14.10.3
```

## **Command support for VRF routing instances**

VRF allows a router to support multiple routing tables, one for each VRF routing instance. Some commands in this guide support VRF and can be applied to particular routing instances.

Use the guidelines in this section to determine correct syntax when adding VRF routing instances to commands. For more information about VRF, refer to *Basic Routing Configuration Guide*. This guide includes an overview of VRF, VRF configuration examples, information about VRF-specific features, and a list of commands that support VRF routing instances.

### Adding a VRF routing instance to a Configuration mode command

For most Configuration mode commands, specify the VRF routing instance at the beginning of a command. Add the appropriate VRF keywords and variable to follow the initial action (**set**, **show**, or **delete**) and before the other keywords and variables in the command.

### Configuration mode example: syslog

The following command configures the syslog logging level for the specified syslog host. The command does not include a VRF routing instance, so the command applies to the default routing instance.

```
vyatta@R1# set system syslog host 10.10.10.1 facility all level debug
vyatta@R1# show system syslog
syslog {
    host 10.10.10.1 {
        facility all {
            level debug
        }
```

}

}

The following example shows the same command with the VRF routing instance (GREEN) added. Notice that **routing routing-instance GREEN** has been inserted between the basic action (**set** in the example) and the rest of the command. Most Configuration mode commands follow this convention.

```
vyatta@R1# set routing routing-instance GREEN system syslog host 10.10.10.1
facility all level debug
vyatta@R1# show routing
routing {
     routing-instance GREEN {
             system {
                     syslog {
                            host 11.12.13.2:514 {
                                      facility all {
                                              level debug
                                      }
                              }
                     }
             }
    }
}
```

### Configuration mode example: SNMP

Some features, such as SNMP, are not available on a per-routing instance basis but can be bound to a specific routing instance. For these features, the command syntax is an exception to the convention of specifying the routing instance at the beginning of Configuration mode commands.

The following example shows how to configure the SNMPv1 or SNMPv2c community and context for the RED and BLUE routing instances. The first two commands specify the RED routing instance as the context for community A and BLUE routing instance as the context for community B. The subsequent commands complete the configuration.

For more information about configuring SNMP, refer to *Remote Management Configuration Guide*.

```
community commB {
            context BLUE
            view all
        }
[edit]
vyatta@vyatta#
```

### Adding a VRF routing instance to an Operational mode command

The syntax for adding a VRF routing instance to an Operational mode command varies according to the type of command parameters:

- If the command does not have optional parameters, specify the routing instance at the end of the command.
- If the command has optional parameters, specify the routing instance after the required parameters and before the optional parameters.

#### **Operational mode examples without optional parameters**

The following command displays dynamic DNS information for the default routing instance.

vyatta@vyatta:~\$ show dns dynamic status

The following command displays the same information for the specified routing instance (GREEN). The command does not have any optional parameters, so the routing instance is specified at the end of the command.

vyatta@vyatta:~\$ show dns dynamic status routing-instance GREEN

#### Operational mode example with optional parameters

The following command obtains multicast path information for the specified host (10.33.2.5). A routing instance is not specified, so the command applies to the default routing instance.

vyatta@vyatta:~\$ mtrace 10.33.2.5 detail

The following command obtains multicast path information for the specified host (10.33.2.5) and routing instance (GREEN). Notice that the routing instance is specified before the optional **detail** keyword.

vyatta@vyatta:~\$ mtrace 10.33.2.5 routing-instance GREEN detail

#### Operational mode example output: SNMP

The following SNMP **show** commands display output for routing instances.

vyatta@vyatta:~\$ show snmp routing-instance Routing Instance SNMP Agent is Listening on for Incoming Requests: Routing-Instance RDID \_\_\_\_\_ \_\_\_\_ RED 5 vyatta@vyatta:~\$ show snmp community-mapping SNMPv1/v2c Community/Context Mapping: Community Context \_\_\_\_\_ \_\_\_\_\_ 'RED' commA commB 'BLUE ' deva 'default' vyatta@vyatta:~\$ show snmp trap-target SNMPv1/v2c Trap-targets: Trap-target Port Routing-Instance Community ----- ------\_\_\_\_\_ 'RED' 'test' 1.1.1.1 vyatta@vyatta:~\$ show snmp v3 trap-target SNMPv3 Trap-targets: Port Protocol Auth Priv Type EngineID Trap-target Routing-Instance User \_\_\_\_\_ \_\_\_\_ \_\_\_\_\_ \_\_\_\_\_ \_\_\_ '162' 'udp' 'md5 'infor 'BLUE' 'test' 2.2.2.2

## Chapter 10. List of Acronyms

| Acronym | Description                                   |
|---------|-----------------------------------------------|
| ACL     | access control list                           |
| ADSL    | Asymmetric Digital Subscriber Line            |
| АН      | Authentication Header                         |
| AMI     | Amazon Machine Image                          |
| API     | Application Programming Interface             |
| AS      | autonomous system                             |
| ARP     | Address Resolution Protocol                   |
| AWS     | Amazon Web Services                           |
| BGP     | Border Gateway Protocol                       |
| BIOS    | Basic Input Output System                     |
| BPDU    | Bridge Protocol Data Unit                     |
| СА      | certificate authority                         |
| CCMP    | AES in counter mode with CBC-MAC              |
| СНАР    | Challenge Handshake Authentication Protocol   |
| CLI     | command-line interface                        |
| DDNS    | dynamic DNS                                   |
| DHCP    | Dynamic Host Configuration Protocol           |
| DHCPv6  | Dynamic Host Configuration Protocol version 6 |
| DLCI    | data-link connection identifier               |
| DMI     | desktop management interface                  |
| DMVPN   | dynamic multipoint VPN                        |
| DMZ     | demilitarized zone                            |
| DN      | distinguished name                            |
| DNS     | Domain Name System                            |
| DSCP    | Differentiated Services Code Point            |
| DSL     | Digital Subscriber Line                       |
| eBGP    | external BGP                                  |
| EBS     | Amazon Elastic Block Storage                  |
| EC2     | Amazon Elastic Compute Cloud                  |
| EGP     | Exterior Gateway Protocol                     |
| ECMP    | equal-cost multipath                          |
| ESP     | Encapsulating Security Payload                |
| FIB     | Forwarding Information Base                   |
| FTP     | File Transfer Protocol                        |

| Acronym | Description                                               |
|---------|-----------------------------------------------------------|
| GRE     | Generic Routing Encapsulation                             |
| HDLC    | High-Level Data Link Control                              |
| I/O     | Input/Output                                              |
| ICMP    | Internet Control Message Protocol                         |
| IDS     | Intrusion Detection System                                |
| IEEE    | Institute of Electrical and Electronics Engineers         |
| IGMP    | Internet Group Management Protocol                        |
| IGP     | Interior Gateway Protocol                                 |
| IPS     | Intrusion Protection System                               |
| IKE     | Internet Key Exchange                                     |
| IP      | Internet Protocol                                         |
| IPOA    | IP over ATM                                               |
| IPsec   | IP Security                                               |
| IPv4    | IP Version 4                                              |
| IPv6    | IP Version 6                                              |
| ISAKMP  | Internet Security Association and Key Management Protocol |
| ISM     | Internet Standard Multicast                               |
| ISP     | Internet Service Provider                                 |
| KVM     | Kernel-Based Virtual Machine                              |
| L2TP    | Layer 2 Tunneling Protocol                                |
| LACP    | Link Aggregation Control Protocol                         |
| LAN     | local area network                                        |
| LDAP    | Lightweight Directory Access Protocol                     |
| LLDP    | Link Layer Discovery Protocol                             |
| MAC     | medium access control                                     |
| mGRE    | multipoint GRE                                            |
| МІВ     | Management Information Base                               |
| MLD     | Multicast Listener Discovery                              |
| MLPPP   | multilink PPP                                             |
| MRRU    | maximum received reconstructed unit                       |
| MTU     | maximum transmission unit                                 |
| NAT     | Network Address Translation                               |
| NBMA    | Non-Broadcast Multi-Access                                |
| ND      | Neighbor Discovery                                        |
| NHRP    | Next Hop Resolution Protocol                              |
| NIC     | network interface card                                    |

| Acronym | Description                                |
|---------|--------------------------------------------|
| NTP     | Network Time Protocol                      |
| OSPF    | Open Shortest Path First                   |
| OSPFv2  | OSPF Version 2                             |
| OSPFv3  | OSPF Version 3                             |
| РАМ     | Pluggable Authentication Module            |
| PAP     | Password Authentication Protocol           |
| PAT     | Port Address Translation                   |
| PCI     | peripheral component interconnect          |
| PIM     | Protocol Independent Multicast             |
| PIM-DM  | PIM Dense Mode                             |
| PIM-SM  | PIM Sparse Mode                            |
| РКІ     | Public Key Infrastructure                  |
| PPP     | Point-to-Point Protocol                    |
| PPPoA   | PPP over ATM                               |
| PPPoE   | PPP over Ethernet                          |
| PPTP    | Point-to-Point Tunneling Protocol          |
| PTMU    | Path Maximum Transfer Unit                 |
| PVC     | permanent virtual circuit                  |
| QoS     | quality of service                         |
| RADIUS  | Remote Authentication Dial-In User Service |
| RHEL    | Red Hat Enterprise Linux                   |
| RIB     | Routing Information Base                   |
| RIP     | Routing Information Protocol               |
| RIPng   | RIP next generation                        |
| RP      | Rendezvous Point                           |
| RPF     | Reverse Path Forwarding                    |
| RSA     | Rivest, Shamir, and Adleman                |
| Rx      | receive                                    |
| S3      | Amazon Simple Storage Service              |
| SLAAC   | Stateless Address Auto-Configuration       |
| SNMP    | Simple Network Management Protocol         |
| SMTP    | Simple Mail Transfer Protocol              |
| SONET   | Synchronous Optical Network                |
| SPT     | Shortest Path Tree                         |
| SSH     | Secure Shell                               |
| SSID    | Service Set Identifier                     |

| Acronym | Description                                           |
|---------|-------------------------------------------------------|
| SSM     | Source-Specific Multicast                             |
| STP     | Spanning Tree Protocol                                |
| TACACS+ | Terminal Access Controller Access Control System Plus |
| TBF     | Token Bucket Filter                                   |
| TCP     | Transmission Control Protocol                         |
| ТКІР    | Temporal Key Integrity Protocol                       |
| ToS     | Type of Service                                       |
| TSS     | TCP Maximum Segment Size                              |
| Тх      | transmit                                              |
| UDP     | User Datagram Protocol                                |
| VHD     | virtual hard disk                                     |
| vif     | virtual interface                                     |
| VLAN    | virtual LAN                                           |
| VPC     | Amazon virtual private cloud                          |
| VPN     | virtual private network                               |
| VRRP    | Virtual Router Redundancy Protocol                    |
| WAN     | wide area network                                     |
| WAP     | wireless access point                                 |
| WPA     | Wired Protected Access                                |

# Index

## В

BFD 5 Bidirectional Forwarding Detection (BFD) 5 S systems 5